# *Linux ve Uygulamalar - I*

*İşletim sistemi ve uygulamalarından oluşan bilimsel çalışma ortamına giriş*

- ◆ Kabuk ve Komut Satırı
	- Giriş: Linux kabuktur
	- Bazı Çevre Değişkenleri
	- Alias (Komut İsimlerini Değiştirmek)
- $\blacklozenge$  Kabuk İslemleri
	- Standart giriş, çıkış ve hata' nın yönlendirilmesi
	- Süzgeç komutları
- ◆ Kabuk ve Komut Satırı
	- ◆ Özel İsaretler
	- Kütük ve Dizin Bulmak
- Kabukta Süreç Yönetimi
	- Süreçleri İzlemek ve Sonlandırmak
	- Süreç Öncelikleri ve Ardalanda Çlıştırma
- $\blacklozenge$  Kabuk Programlama
	- Betik Genel Yapısı ve Çalıştırma
	- ◆ Neden var ?
	- **◆ Bir Örnek**
	- Bilmediğimi Biliyorum
- ◆ Uygulamalar
	- Ayrımlar
- Metin Düzenleyiciler
	- ◆ 8 Bitlik Gözlüklerimiz
- Kütüklerin Anlamlılık Ölçekleri
	- Ölçek Seçimi Sonuçtur
	- Ölçek Seçimi Anlamdır
- Matematik İşlev ve Veri Çiziciler
	- Verinin Okunabilirliğini Artırmak
- Bilgisayarlı Cebir
	- Güvenli Simgesel Hesap
- Tüm Mühendislik Hesapları
	- ◆ Octave
- Güvenli Uzak Erişim, Kütük Aktarımı ve Veri Yedeklemek
- Ararken
- ◆ Aksam Sefası
	- Ertesi günün sabahına hazırlanması beklenen aksamlık ödevler

#### *Kabuk ve Komut Satırı - I Giriş: Linux kabuktur*

- Kabuk, kullanıcı ile linux işletim sistemi arasındaki en düşük seviyeli yani gerçekte olanla kullanıcı arasında en az yanıltıcı arayüzdür.
- Linux'un gücü kabuğun etkinliği ve kullanıcıya sunduğu hızdan gelir
- Linux işletim sisteminde çoğunlukla kullanılan kabuklar: bash, csh, ksh, sh, tcsh, zsh v.b.
- En ileri olan ve hemen her linux sürümünde varsayılan kabul edilen kabuk: bash (bourne again shell)
- Sistemde kullanılabılen kabuklar "/etc/shells" kütüğünde verilir, o an geçerli kabuğu görmek için SHELL çevresel değişkenine bakılabilir ve kullanılan kabuğu değiştirmek için chsh komutu kullanılır: yapılan değişiklik /etc/passwd kütüğünde ilgili yere yazılır ve bir sonraki oturumda etkin hale gelir.
- İleriki kısımlarda daha ayrıntılı görüleceği gibi kabuğun görevleri:
	- **P** programları çalıştırmak (execution),
	- değişken ve isim yerine koyma (variable & name substitution),
	- $\rightarrow$  giris/cikis yönlendirme (I/O redirection),
	- çevre yönetimi/denetimi (environment control) ve
	- betik yorumlamak (Interpreted Programming Language)
- Çevresel değişkenler kabukta içinde bulunulan çalışma ortamıyla ilgili bilgi içerir ve sıkça kullanılırlar
- Bir çevre değişkeninin hangi değere sahip olduğunu görmek için:
	- <sup>→</sup> echo \$DEGISKEN komutu kullanılır
	- Örnek: echo \$PATH ya da echo \$SHELL
- Bir oturumda geçerli tüm çevre değişkenlerinin neler olduğunu görmek için "printenv" komutu, çıktısı uzunca olduğundan genellikle "more" komutu ile birlikte belirli harfleri içeren çevresel değişkenleri seçerek kullanılır

#### **oc@olmak2:~/HEP\_Okulu\$ cat /etc/shells**

**# /etc/shells: valid login shells /bin/csh /bin/sh /usr/bin/es /usr/bin/ksh /bin/ksh /usr/bin/rc /usr/bin/tcsh /bin/tcsh /usr/bin/esh /bin/dash /bin/bash /bin/rbash /usr/bin/screen**

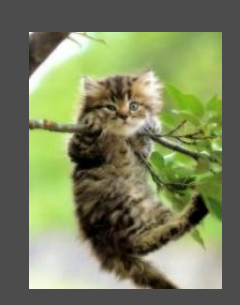

**oc@olmak2:~/HEP\_Okulu\$ echo \$SHELL /bin/bash**

**oc@olmak2:~/HEP\_Okulu\$ chsh -s /bin/sh Password: Changing shell for oc. Shell changed.**

**oc@olmak2:~/HEP\_Okulu\$ printenv | grep i path PATH=/home/oc/bin:/usr/local/sbin:/usr/local/bin :/usr/sbin:/usr/bin:/sbin:/bin:/usr/games:/home/ oc/bin:/home/oc/monitorino/bin WINDOWPATH=7**

**oc@olmak2:~/HEP\_Okulu\$ printenv | grep i mon MONITORINO\_SITE=/home/oc/monitorino PATH=/home/oc/bin:/usr/local/sbin:/usr/local/bin :/usr/sbin:/usr/bin:/sbin:/bin:/usr/games:/home/ oc/bin:/home/oc/monitorino/bin**

**oc@olmak2:~/HEP\_Okulu\$ echo \$PATH /home/oc/bin:/usr/local/sbin:/usr/local/bin: /usr/sbin:/usr/bin:/sbin:/bin:/usr/games: /home/oc/bin:/home/oc/monitorino/bin oc@olmak2:~/HEP\_Okulu\$ \_**

#### *Kabuk ve Komut Satırı - II Bazı Çevre Değişkenleri*

- OSTYPE : Sistem bağımlı bu değişken işletim sisteminin ne olduğu bilgisini tutar
- LANG : Sistem çıktılarının hangi dilde verileceğini tutan değişkendir
- **TERM** : Sistemde gecerli terminalin ismini tutar
- HOME : Kullanıcının kök dizinini tutar
- USER(LOGNAME): Oturum açmış kullanıcının ismini tutar
- PATH : Sistem ya da kullanıcı bir komut verdiğinde kabuğun bu komutun çalıştırılabılır kütüğünü nerlerde arayacağı bilgisini tutar. Dizinler arasında ":" işareti bulunur. " Is" komutunu verdiğimizde "/bin/ls" yazmak zorunda olmayışımız bu çevre değişkeni sayesindedir. Bu değişkene yeni bir dizin eklemek için "PATH=\$PATH:/ yeni/dizin" komutu kullanılır. Burada dikkat edilmesi gereken PATH değişkeninin eskiden tuttuğu dizinleri kaybetmeme gerekliliğidir ve " \$PATH:" kısmı bunu sağlar
- SHELL : Kullanılan kabuğun sistemdeki yerini (path) tutar
- PS1 : Kullanıcıdan komut beklerken gösterilecek metni tutar (command prompt)
- HISTFILE : Verilen komutların geçmişinin tutulacağı kütüğün yerini tutar
- ◆ HISTSIZE : En son kaç komutun geçmişinin tutulacağı bilgisini tutar
- $\rightarrow$  PWD : O anda içinde çalışılıyor olan dizin yerini (path) tutar; bu çevre değişkenine bakmaksızın kullanımı daha kolay olan " pwd" komutu da aynı işi görür
	- \_ (Son Komut) : Kullanıcının çalıştırdığı en son komutu tutar

#### **oc@olmak2:~\$ echo \$OSTYPE** linux-qnu **oc@olmak2:~\$ echo \$LANG** en US.UTF-8 **oc@olmak2:~\$ echo \$TERM xterm oc@olmak2:~\$ echo \$HOME /home/oc oc@olmak2:~\$ echo \$USER oc oc@olmak2:~\$ echo \$PATH /home/oc/bin:/usr/local/sbin:/usr/local/bin:/usr/ sbin:/usr/bin:/sbin:/bin:/usr/games:/home/oc/bin: /home/oc/monitorino/bin oc@olmak2:~\$ PATH=\$PATH:/home/oc/bin oc@olmak2:~\$ echo \$PATH /home/oc/bin:/usr/local/sbin:/usr/local/bin:/usr/ sbin:/usr/bin:/sbin:/bin:/usr/games:/home/oc/bin: /home/oc/monitorino/bin:/home/oc/bin oc@olmak2:~\$ echo \$SHELL /bin/bash oc@olmak2:~\$ echo \$PS1 \[\e]0;\u@\h: \w\a\]\${debian\_chroot:+ (\$debian\_chroot)}\u@\h:\w\\$ oc@olmak2:~\$ echo \$HISTFILE /home/oc/.bash\_history oc@olmak2:~\$ echo \$HISTSIZE 500 oc@olmak2:~\$ echo \$PWD /home/oc oc@olmak2:~\$ date Sun Dec 28 18:26:53 CET 2008 oc@olmak2:~\$ echo \$\_ date oc@olmak2:~\$ pwd /home/oc oc@olmak2:~\$ \_**

### *Kabuk ve Komut Satırı - III Alias (Komut İsimlerini Değiştirmek)*

Bir kabuk komutu olan "alias" ile varolan komutlar için takma isimler ya da özelleştirilmiş komutlar oluşturmak mümkündür. Özelleştirilmiş komut anahtar ve değişkenlerle genişletilebilir ancak asıl komut asla yer değiştirmez. Sıkça verilen uzunca bir komutun kısaltılması amacı ile kullanılabilir:

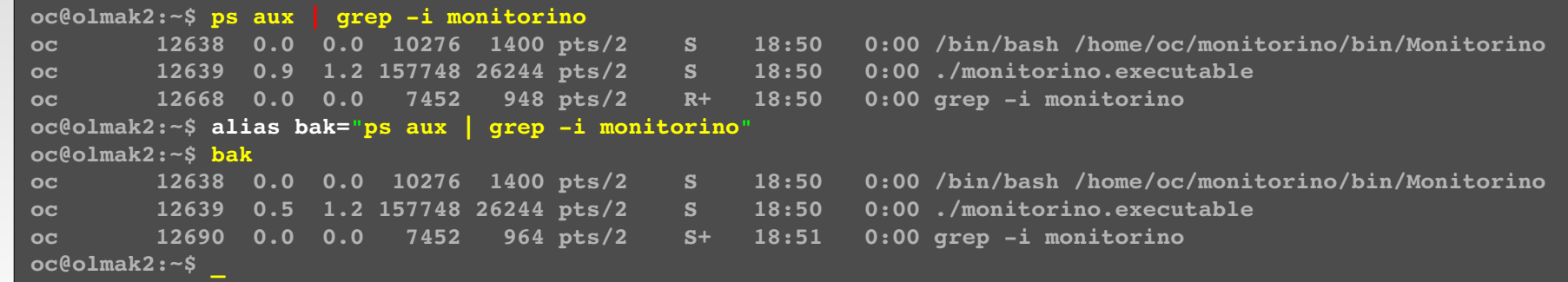

Yukarıdakine benzer yapılan kısaltmalar "unalias" komutu ile kaldırılabilir:

```
oc@olmak2:~$ unalias bak
oc@olmak2:~$ bak
bash: bak: command not found
oc@olmak2:~$ _
```
Kullanıcıların tercih ettikleri komut takma isimleri, her seferinde yeniden tanımlama zahmetinden kaçmak için "~/.bashrc" kütüğüne yazılır ve her konsol açıldığında kendiliğinden (otomatik olarak) okunan bu kütük içindeki takma isimler etkinlesir:

```
alias 11 = '1s - 1'alias la='ls A'
alias l='ls CF'
alias ..='cd ..'
alias e="nano"
alias x="xterm"
alias xm="xmgrace"
alias n="nedit"
alias g="make"
alias gi="make install"
alias co="./configure"
```
# *Kabuk İşlemleri - I*

#### *Standart giriş, çıkış ve hata' nın yönlendirilmesi*

- "yedekle" kütüğünün içerigi, "-l" anahtarı ile kullanılmak istenen "wc" komutuna standart giriş verisi olarak yönlendiriliyor.
- Girişin yönlendirilmesine benzer biçimde, " $\mathsf{ls}$  -l" komutunun çıktısı " $\mathsf{lsC}$ iktisi.txt"  $\equiv$ kütüğüne yönlendiriliyor. Yönlendirme yapılırken lsCiktisi.txt kütüğünün varolmaması durumunda kütük kendiliğinden (otomatik) oluşturulur. Kütüğün önceden varolması durumunda ise içeriği silinir ve öyle işlem yapılır.
- Giriş yönlendirmesi ">>" işlemcisi ile de gerçekleştirilebilir; bunun ">" işlemcisinden farkı kütüğün içeriğini silmemesi ve verilen komutun çıktısını varolan kütüğün içeriğini koruyarak sonuna eklemesidir. Komutların sadece hata belirten çıktılarının yönlendirmesi "2>" işlemcisi ile yapılır.

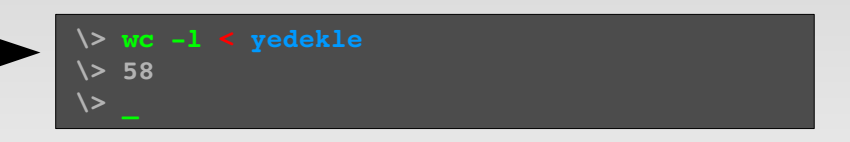

```
oc@olmak2:~/Documents/HEP_Okulu/workDir$ ls -1
total 120
rwxrxrx 1 oc oc    836 20081226 04:06 analiz.sh
rwrr 1 oc oc    466 20081226 02:50 phaseError.dat
rwrr 1 oc oc 110539 20081226 04:22 rnd.dat
-rwxr-xr-x 1 oc oc   1237 2008-12-26 03:32 yedekle
oc@olmak2:~/Documents/HEP_Okulu/workDir$ ls l > lsCiktisi.txt
oc@olmak2:~/Documents/HEP_Okulu/workDir$ ls -1
total 124
rwxrxrx 1 oc oc    836 20081226 04:06 analiz.sh
rwrr 1 oc oc    280 20081226 16:32 lsCiktisi.txt
rwrr 1 oc oc    466 20081226 02:50 phaseError.dat
rwrr 1 oc oc 110539 20081226 04:22 rnd.dat
-rwxr-xr-x 1 oc oc   1237 2008-12-26 03:32 yedekle
oc@olmak2:~/Documents/HEP_Okulu/workDir$ cat lsCiktisi.txt 
total 120
rwxrxrx 1 oc oc    836 20081226 04:06 analiz.sh
rwrr 1 oc oc      0 20081226 16:32 lsCiktisi.txt
rwrr 1 oc oc    466 20081226 02:50 phaseError.dat
-rw-r--r-- 1 oc oc 110539 2008-12-26 04:22 rnd.dat
rwxrxrx 1 oc oc   1237 20081226 03:32 yedekle
oc@olmak2:~/Documents/HEP_Okulu/workDir$ _
```
## *Kabuk İşlemleri - II Süzgeç komutları*

- Süzgeçler çoğunlukla metin kütükleri üzerinde işlem yapan standart linux komutları ve/veya bu komutlarla kullanıcıların oluşturduğu kullanıcıya özgü komutlardır.
- Süzgecler çoğunlukla başka bir programın çıktısını incelemek için kullanılır; dolayısı ile boru ("|") işlemcisi ile beraber kullanılmalarına sıkça ihtiyaç duyulur.
- "**ps aux**" komutu tüm süreçleri terminale basar; bu çok uzun bir çıktıdır ve muhtemelen kullanıcılar bu çıktının bir alt kümesiyle ilgilenirler. Aşağıdaki örnekte kullanıcı içinde "tracker" kelimesi geçen süreçleri görmek istemektedir. Grep komutu, kendisine yönlendirilen (boru "**|**" ile) giriş verisi içinde yine kendisine verilen anahtar kelimeyi arar ve sadece bu kelimenin bulunduğu satırları terminale basar; diğer satırlar grep süzgecine takılır ve çıktıya aktarılmaz. Böylece çıkıs kullanıcıya daha anlamlı gelir. Boru, bir komutun çıktısını başka bir komuta girdi olarak aktaran işlemcidir.

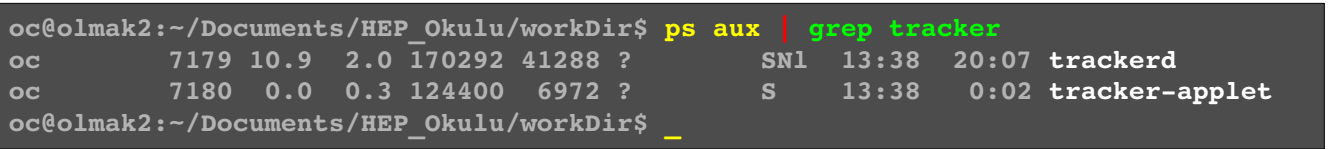

Bu yönlendirme işlemcileri ihtiyaca göre istenildiği sıra ve sayıda kullanılabilir.

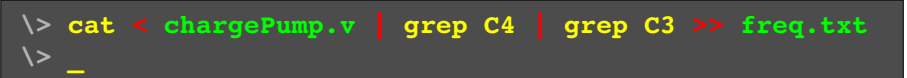

# *Kabuk İşlemleri - III*

#### *Süzgeç komutları (devam)*

• *wc* [seçenek][kütük] – kütük içindeki sekizlileri (byte), kelimeleri ve satırları sayar:

**oc@olmak2:~/Documents/HEP\_Okulu/workDir\$ ls yedekle -1** -rwxr-xr-x 1 oc oc 1236 2008-12-26 17:26 yedekle **oc@olmak2:~/Documents/HEP\_Okulu/workDir\$ wc yedekle 58 209 1236 yedekle oc@olmak2:~/Documents/HEP\_Okulu/workDir\$ \_**

● *sort* [seçenek][kütük] – Kütük içeriğini verilen sarta göre sıralayan ve sonucu standart çıkışa (öntanımlı olarak terminal) aktarır:

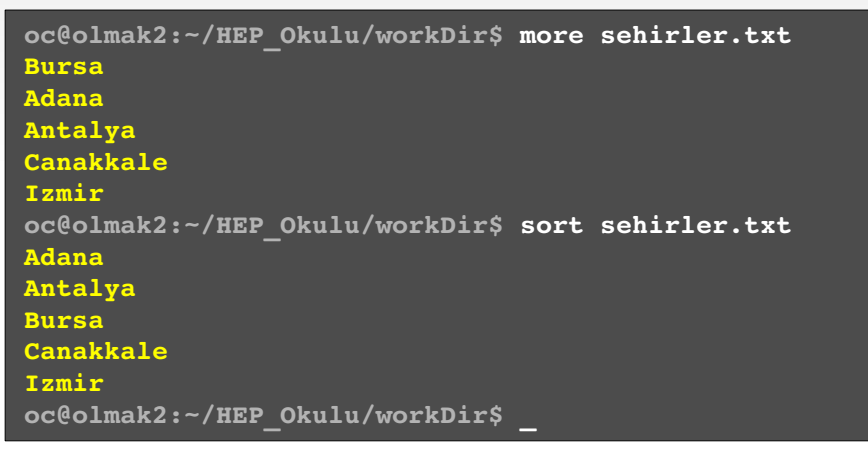

- *nl* [seçenek][kütük] Kütük içindeki metnin her satırına bir satır sayısı vererek standart çıktıya aktarır.
- *tail* [seçenek][kütük] kütüğün son kısmını gösterir, çok büyük kütükler için kullanışlıdır:

```
oc@olmak2:~/HEP_Okulu/workDir$ nl rnd.dat | tail 5
    1238188 1.394978e+02
    1238189 8.199519e+01
    1238190 8.616127e+01
    1238191 1.327350e+02
    1238192 5.484803e+01
oc@olmak2:~/HEP_Okulu/workDir$ _
```
● *head* [seçenek][kütük] – kütüğün baş kısmını gösterir:

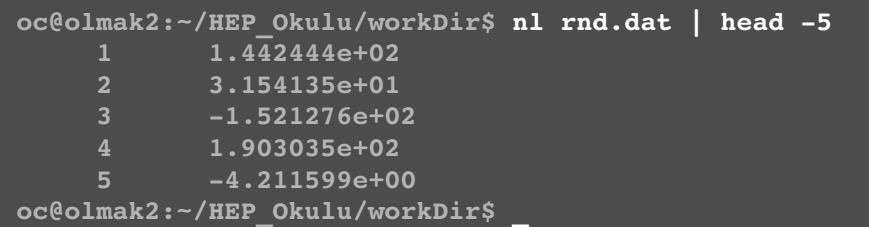

**grep** [seçenek] kalıp [kütük] – kütük metni içinde kalıbı arar ve kalıbın bulunduğu yeri, "seçenekler" uyarınca standart çıkışa aktarır. Kütük verilmediği takdirde varsayılan, girdinin standart girişten okunacağıdır; dolayısıyla bu komut, boru ("|") işlemcisi ile kullanıma çok uygundur.

```
oc@olmak2:~/HEP_Okulu/workDir$ grep i adana *
sehirler.txt:Adana
oc@olmak2:~/Documents/HEP_Okulu/workDir$ _
```
- ➔ "Seçenek" kısmında en çok kullanılan anahtarlar aşağıda sıralanmıştır:
- -1 : Aranan kalıbın qeçtiği satırlar yerine kütük isimlerinin gösterilmesi için kullanılır; belirli bir dizin içinde aranan kelimeyi içeren kütüklerin isimlerinin bulunmasi için kullanılır.
- *c* : Aranan metin parçasının kütük içinde kaç yerde geçtiğini bulur
- *i* : büyük/küçük harf ayrımı yapmaksızın arar
- $-v$ : arananın bulunmadığı satırları gösterir
- *A <sayi>* {*B <sayi>*}: bulunan satırdan sonra {*önce*} bulunan "sayı" kadar satırı daha gösterir

## *Kabuk İşlemleri - IV Süzgeç komutları (devam)*

- *awk* kütük içinde kalıp arama ve işleme programlama dili
	- ➔ Asağıdaki örnekte, bir benzetim (simülasyon) sonucunda "phaseError.dat" isimli 4 sütunlu bir veri kütüğü oluşmaktadır.
	- ➔ Bu veri kütüğünün çok büyük olduğu ve göreceli olarak çok sistem kaynağı (CPU, MEM, I/O vb.) kullanan gedit ya da kwrite gibi bir uygulama ile açılamadığı da varsayılabilir
	- ➔ Kullanıcının ayrıştırmasını (analizini) yapmakla ilgili olduğu bilginin ise 1. ve 3. sütunlarda bulunduğu varsayılmaktadır. Birinci sütun fs cinsinden benzetim (simülasyon) zamanı ve 3. sütun ise bir dinamik sistemin bir referans sisteme göre hesaplanan açı hatasıdır (bu aşamada verinin içeriğinin uygulama açısından önemi yok)
	- ➔ Kullanıcı 1. ve 3. sütunlari alarak yeni 2 boyutlu bir veri kütüğü oluşturmak ve analize geçmeden önce yaptığı işin doğruluğunu çok hızlı bir biçimde veriyi çizdirerek denetlemek (kontrol etmek) istemektedir.

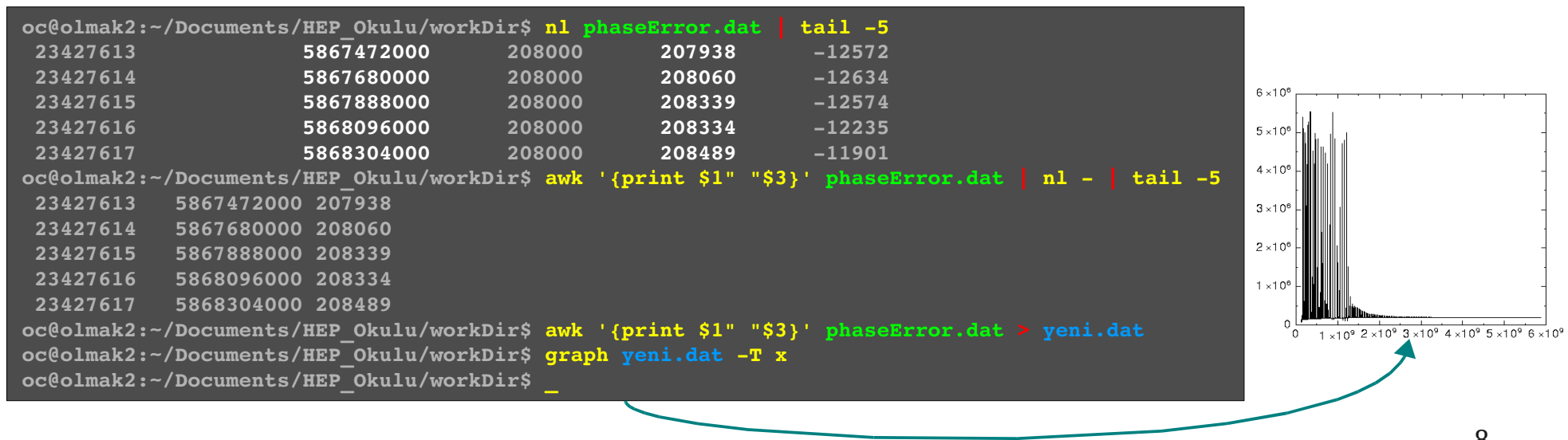

### *Kabuk ve Komut Satırı - I Özel İşaretler*

- Komut çıkıtılarının aynı satırda başka komutlara değişken olarak girilmesi " $\cdot$ " ters tırnak işareti ile sağlanır; örnekte kullanılan "which" komutu, kendisine verilen anahtar kelimenin sistemdeki çalıştırılabilir kütüklerden biri olmasi durumunda bu kütüğün yerini döndürür. "du \$(which ls)" komutu da aynı görevi görür.
	- Kabuklarda \*, ?, [, ], {, } gibi karakterlerin sahip olduklari özel anlamlar, komut satırını grafik kullanıcı arayüzleri karşısında güçlü kılar. Bu işaretler özel anlamları dışında kullanılmak istendiklerinde kaçış simgesi (escape character) de denen "\" işareti ile kullanılırlar.
	- $*$  : sifir ve daha fazla işaret anlamına gelir
		- \* : Tüm kütük ve dizinler anlamına gelir
		- \*\*: adında nokta olan tüm kütük ve dizinler
		- $\bullet$  \*.dat : sonu ".dat" ile biten tüm kütük ve dizinler
		- a\*b : a harfi ile başlayıp b harfi ile biten tüm kütük ve dizinler
	- $\rightarrow$  ? : tek bir karakter anlamına gelir
		- a?b : a ile başlayıp b ile biten 3 harfli tüm kütük ve dizinler
		- a??b : a ile başlayıp b ile biten 4 harfli tüm kütük ve dizinler
	- [ ] : veya anlamına gelir, ^ ve !, değil anlamı katar
		- $\blacktriangleright$  [eE]\* : "e" veya "E" ile başlayan tüm kütük ve dizinler
		- $\blacktriangleright$  [^eE]\* ya da [!eE]\*: "e" veya "E" ile başla *ma*yan tüm kütük ve dizinler
		- $\blacktriangleright$  [k-z][0-9] : "k" ile "z" harfleri arasındaki harflerle başlayan ve 0 ile 9 arasındaki rakamlarla son bulan tüm kütük ve dizinler
		- $\blacktriangleright$  [k-z]\*[0.9]\* : "k" ile "z" harfleri arasındaki harflerle başlayan ve içinde herhangi bir yerinde 0 ile 9 arasındaki rakamları barındıran tüm kütük ve dizinler
	- { } : Köseli parantez ile benzerdir ancak harf gruplari üzerinde de çalısır
		- $\rightarrow$  {uyg, Ek}\* : "uyg" veya "Ek" ile başlayan tüm kütük ve dizinler
- Yandaki basit örneklerde yapılan hassas seçimin, içinde yüzlerce kütük ve dizinin bulunduğu bir dizinde, grafik bir arayüz ile nasıl yapılabileceğini düşünün.

**oc@olmak2:~\$ du `which ls` 108 /bin/ls oc@olmak2:~\$ du /bin/ls 108 /bin/ls oc@olmak2:~\$ du \$(which ls) 108 /bin/ls oc@olmak2:~\$ \_**

**oc@olmak2:/dev\$ ls \*2\_ep00 usbdev2.2\_ep00 usbdev3.2\_ep00 oc@olmak2:/dev\$ \_**

**oc@olmak2:/dev\$ ls s\*t snapshot sndstat stdout oc@olmak2:/dev\$ \_**

**oc@olmak2:/dev\$ ls tty?4 tty14 tty34 tty54 ttys4 ... oc@olmak2:/dev\$ \_**

**oc@olmak2:/dev\$ ls [t]\*[w]\*[57] ttyw5 ttyw6 ttyw7 oc@olmak2:/dev\$ \_**

**oc@olmak2:/dev\$ ls [t]\*[w]\*[!57] ttyw0 ttyw2 ttyw4 ttyw9 ... oc@olmak2:/dev\$ \_**

**oc@olmak2:/dev\$ ls -1 | wc -1 713 oc@olmak2:/dev\$ \_**

### *Kabuk ve Komut Satırı - II Kütük ve Dizin Bulmak*

- Şu ana kadar içinde bulunduğumuz dizin içinde kütük ve dizinleri düzenlemek ve seçmek gibi etkilikleri nasıl gerçekleştireceğimizi çalıştık. Pekiyi içinde çalışmakla ilgilendiğimiz bu kütük ve dizinlerin yerlerini bilmiyorsak ? O zaman linux' un hızlı dizin ve kütük arama yöntemlerini kullanacağız.
- ◆ find : Disk üzerinde komutun calıştırıldığı anda bulunulan yeri (path) kök (root) kabul ederek, kütük sisteminde kendisine "-name" anahtarı ile verilen kelimeyi içeren kütük ve dizinleri döndürür. Aramayı gerçekten disk üzerinde yapar ve arananı bulması, arama yapılan ortamın büyüklüğü ve hızına bağlı olmakla birlikte, göreceli olarak uzun zaman alır:

**oc@olmak2:~\$ find name dürüstlükPolitikasi.pdf** find:  $\sqrt{\frac{1}{10}}$ /Documents/gbt13/CaPPeLLo/iVerilog/oc\_ser\_v4/inca\_libs': **./Documents/HEP\_Okulu/f77/dürüstlükPolitikasi.pdf oc@olmak2:~\$ \_**

locate: Linux açılırken (boot ederken) kendisine bağlanan (mount edilen) tüm disklerin dizin yapısını (directory structure) bir veri tabanına yazar. Bu veri tabanını oluşturan ve işletim sistemi tarafından kendiliğinden (otomatik) çalıştırılan sürecin ismi "updatedb"dir ve sadece açılışta değil, kullanıcı istediği zaman da bu veri tabanını yeniler (update). "locate" komutu, disk içinde fiziksel olarak arama yapmak yerine, zaten oluşturulmuş bu veri tabanı üzerinde arama yapar ki bu göreceli olarak karşılaştırılamayacak kadar hızlıdır. " locate" komutu bu veri tabanı üzerinde "grep" gibi davranır ve kendisine verilen anahtar kelimeyi içeren veri tabanı girdilerini sıralar.

**oc@olmak2:~\$ locate baslik.pdf /home/oc/Documents/HEP\_Okulu/f77/baslik.pdf /sdb3/eskiler/g77/fortranUygulama/baslik.pdf** /sdb3/eskiler/priv-html/lowlevelstuff/q77/baslik.pdf **oc@olmak2:~\$ \_**

Bu iki arama yöntemi arasındaki farkın anlaşılmaması durumunda, gerçekleştirilen bir arama sonucunda kullanıcı diskte aslında varolan bir kütüğün varolmadığı sonucuna varılabilir. Dikkat edilecek nokta şudur ki eğer bir kütük ya da dizin, sistemin düzenli olarak ya da kullanıcının keyfi bir zamanda " updatedb" komutunu çalıştırmasindan sonra oluşturulur ise, bu kütük ya da dizin sadece find komutu ile bulunabilir. Bunun nedeni yeni oluşturulanın henüz ilgili veri tabanına girmemis olmasıdır. Bu durumda ya önce updatedb komutu ile veritabanı yenilenmeli ve ardından locate kullanılmalı ya da doğrudan find komutu kullanılmalıdır.

### *Kabukta Süreç Yönetimi - I Süreçleri İzlemek ve Sonlandırmak*

- ◆ Linuxta başlatılan her komut ve uygulama bir sürectir. Isletim sistemi ilk açıldığında (boot) *init* adlı kök sürec (PID=1) başlar ve diğer tüm süreçler bu sürecin yarattigi (fork) oğul süreçler veya yaratılmıs süreclerin yarattığı diğer süreçler olarak yaşar ve ölürler. Her bir süreç PID denen ve sürecin doğumundan ölümüne kadar değişmeden kalan essiz bir kimlik numarasına sahiptir. Süreçler üzerindeki denetim işte bu PID kullanılarak gerçekleştirilir.
- Süreç denetiminde sıkça kullanılan komutlar:
	- $\bullet$   $ps$ : o anda çalışan süreçlerin neler olduğunu gösterir en çok -aux anahtarı ile kullanılır

ps aux ya da daha seçici olmak için

ps aux | grep -i monitorino

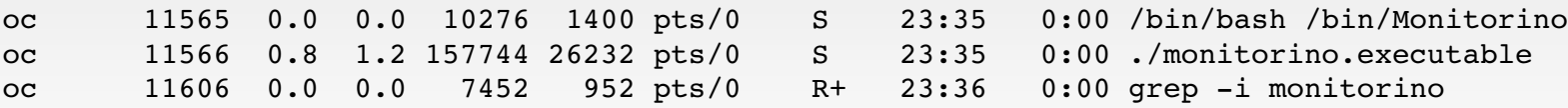

- top: ps gibidir ancak çıktısını belirli aralıklarla yeniler ve süreçlerin canlı takibine yarar. Bu komutun öntanımlı davranışı süreçleri CPU kullanımına göre sıralamaktır. Komut çalıştıktan sonra "M" komutu ile bu davranış, hafızaya göre sıralamaya ve tekrar "P" ile öntanımlı davranışa geri değiştirilebilir.
- ◆ *pidof*: çalışıyor olan bir sürecin ve yarattığı (fork) ikincil süreçlerin PID'lerini döndürür.

```
pidof gnuplot
12412 12405 12402 12399 12394
```
uptime: sistemin ne kadar süredir çalışıyor durumda bulunduğunu gösterir

uptime

```
23:31:40 up 11 days,  2:32,  3 users,  load average: 0.09, 0.09, 0.08
```
- kill: süreclere, belirli seyleri yapmaları emrini vermek için, isaret göndermekte kullanılır. Pek çok isaret olmasına karşın (kill -l ile tümü görülebilir) en sık kullanılanlar:
	- kill PID: PID sayılı süreci sıradan (normal) yolla sonlandırmak için kullanılır; sürecin açik kütüklerini ve ağ bağlantılarını kapatması ve varolmaları durumunda gerekli diğer kapanış işlemlerini yapması için kendisine zaman tanınır. Bazı durumlarda başarısız olabilir.
	- kill -9 PID: PID sayılı süreci olağanüstü yolla sonlandırmak için kullanılır; sürecin hiç bir iş yapması beklenmez. Çok nadir başarısız olur.
- lsof: kendisine verilen bir dizinin hangi süreçler tarafından kullanıldığını sıralar.

# *Kabukta Süreç Yönetimi - I*

*Süreçleri İzlemek ve Sonlandırmak*

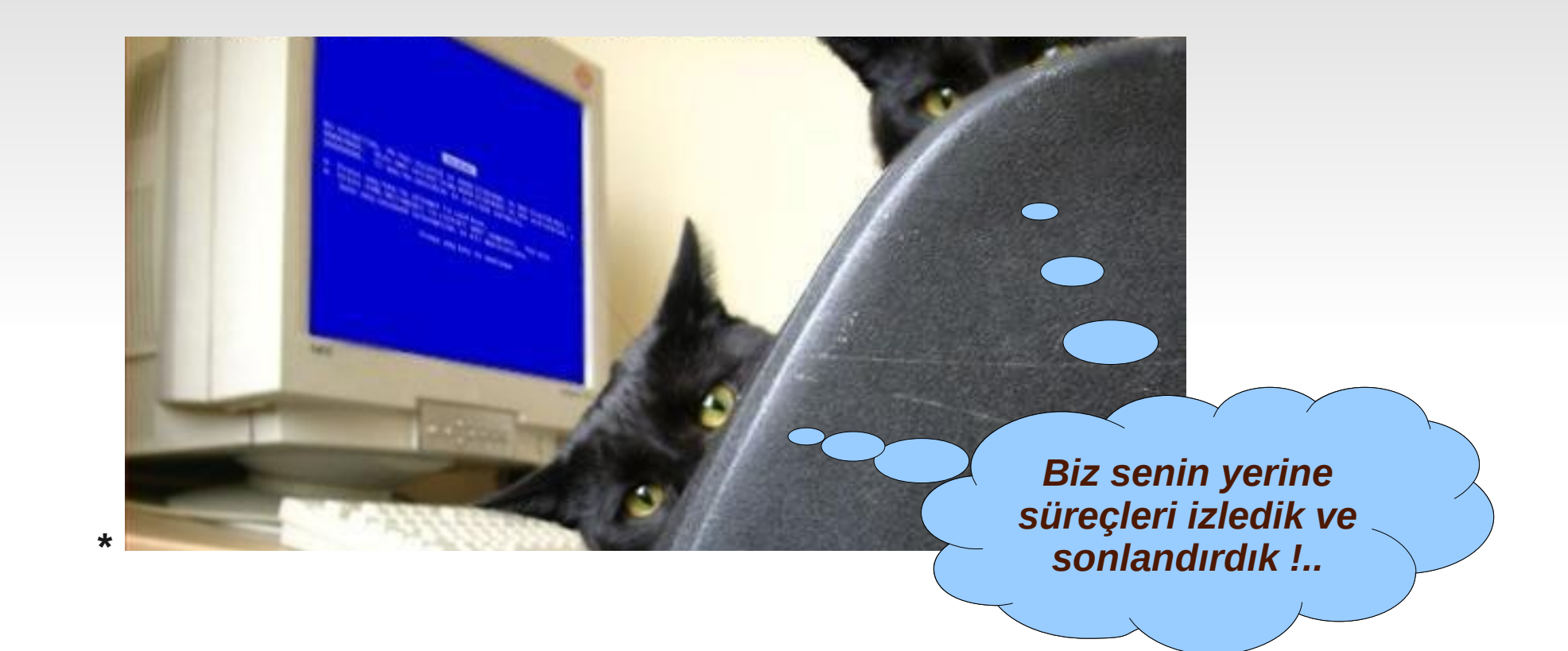

## *Kabukta Süreç Yönetimi - II Süreç Öncelikleri ve Ardalanda Çlıştırma*

- Yetkili bir kullanıcı süreclerin calışma önceliklerini (*nice* sayisi) "renice" komutu ile değiştirebilir. Böylece çok yüklü çalışan süreçlerin daha fazla CPU zamanı kullanmaları sağlanmış olur.
- Süreçlerin -20 (en yüksek öncelik) ile 20 (en düşük öncelik) arasında olabilen nice değeri, öntanımlı olarak 0 dır. Değiştirilmiş olması durumunda eğer fork ile yaratılan bir oğul süreç varsa oğul, ana sürecin önceliğini alır.
- Aşağıdaki örnek 20256 PID sayılı sürece en yüksek önceliği vermek için kullanılmıştır:

```
root@olmak2:~# renice 20 20256
20256: old priority 0, new priority 20
root@olmak2:~# _
```
- Komut satırında bir süreç başlatıldığında (fork), o süreç sonlanana kadar komut satırı başka bir komut kabul edemez. Bu uygulamada çoğunlukla kullanışlı değildir; komut satırının başka komutları da kabul edebilmesini isteriz. Bunu sağlamanın yollarından biri komutları ya da uygulamaları "&" özel işaretini kullanarak "ardalanda" (background) başlatmaktır. Diğer bir yol ise komut ya da uygulamaları "Ctrl-Z" ile duraklatıp (interrupt) "bg" komutu ile ardalana almaktır.
- Aşağıdaki örnekte uygulama doğrudan ardalanda başlatılmaktadır:

```
oc@olmak2:~/Documents/HEP_Okulu/workDir$ xmgrace veri.dat &
```
Aşağıdaki örnekte ise uygulama başlatılmakta ve konsol başka komut kabul edemediği için ardalana alma ihtiyacı doğmakta, uygulama duraklatılmakta ve ardalana alınmaktadır:

```
oc@olmak2:~/Documents/HEP_Okulu/workDir$ xmgrace veri.dat
\mathcal{L}[1]+ Stopped xmqrace veri.dat
oc@olmak2:~/Documents/HEP_Okulu/workDir$ bg
[1]+ xmgrace veri.dat &
oc@olmak2:~/Documents/HEP_Okulu/workDir$ jobs
[1]+ Running xmqrace veri.dat &
```
Ardalanda çalışıyor olan uygulamaları veya komutları görmek için "jobs" komutu kullanılır.

#### *Kabuk Programlama - I Betik Genel Yapısı ve Çalıştırma*

```
File Edit Search Preferences Shell Macro Windows
                                                                                               Help
  1 #!/bin/bash
  3# TISEAN uygulamasini kullanarak rastgele sayi uret ve rnd.dat kutugunu yarat<br>4 makenoise -g -I 0 -r 100 -0 -1 8192 -o rnd.dat
  6# Bir OCTAVE betigi kullanarak rnd.dat icin degisen ortalamayi hesapla
  7 octave runningAverage.m
  8
  9# NEDIT ile ilgili kutugu ac ve gerekli degisiklikleri yap VE
 10 # NEDIT saglikli bir bicimde islemi tamamladiginda TISEAN
 11# uyqulamasini kullanarak degisen ortalamanin spectrumunu hesapla
 12 nedit runningAverage.dat && spectrum runningAverage.dat -o runningAverageSpectrum.dat
 1314# TISEAN uyqulamasini kullanarak en basta uretilen rastgele
 15 # sayilarin spectrumunu hesapla
 16 spectrum rnd.dat -o rndSpectrum.dat
 17
 18# GRAPH uyqulamasini kullanarak degisen ortalamanin ve en basta
 19# uretilen rastlantisal sayilarin spectrumlarinin grafiklerini cizdir
 20 qraph runningAverageSpectrum.dat -T x21 graph rndSpectrum.dat -T x
 \overline{2}\overline{2}
```

```
Kütük: analiz.sh
```
- "#!" ile kütük içeriğinin hangi kabuk tarafından vorumlanacağı belirtilir
- "#" ile betiğe yorumlanmayacak olan açıklamalar eklenir
- Makenoise, octave, nedit, spectrum ve graph, yolları \$PATH çevresel değişkeninde bulunan çalıştırılabilir sıradan kabuk komutlarıdır
- "analiz.sh" isimli yukarıdaki kütük:
	- $\cdot$  "chmod  $+x$  analiz.sh" ile çalıştırılabilir hale getirildikten sonra
	- "./analiz.sh" komutuyla calıştırılır

### *Kabuk Programlama - II Neden var ?*

- Linux komutlarının kullanıcı tarafından belirlenen bir görevi yerine getirmek için bir araya gelmesi çok sık rastlanan bir gereksinimdir
- Gerçek işletim sistemleri, her iş için ayri bir uygulama sunmaya çalışmak yerine, her işi yerine getirebilecek farklı uygulamaların kolayca üretilebileceği bir komutlar birlikteliği sunmayı amaçlar.
- Sunulan bu komutlar/uygulamalar birbirlerinden bağımsız geliştiriciler tarafından üretilmiş ve/veya belgelendirilmiştir. Örnek olarak bir önceki sayfadaki betik için:
	- TISEAN zaman serisi analizi (ayrıştırması) için tasarlanmıştır
	- OCTAVE MatLab<sup>(R)</sup> uygulamasının açık-kaynak karşılığıdır
	- NEDIT bir metin düzenleyicidir ve
	- GRAPH bir veri çizicidir
- Kullanıcıya büyük esneklik sağlar:
	- Betikler içinde kullanılan komutlar/uygulamalar kendi anahtarları ile kullanılabilir; örneğin:
		- Bir önceki sayfadaki betik için: "graph rndSpectrum.dat -T x" komutunda olduğu gibi "-T" anahtarı ve ilgili "x" değeri, "graph" komutuna giriliyor
	- Programlama dillerinde bulunan değişken (integer, float vb), döngü (for, while vb.) ve denetim (if, else vb) yapıları kullanılabılır
	- Sadece birkaç satırda kullanıcı ile etkileşimli (grafik ortamda ve/veya komut satırında) uygulamalar gerçekleştirilebilir

### **Kabuk Programlama - III** *Bir Örnek*

İçinde bulunulan dizindeki tüm kütükleri, kullanıcının verdiği yeni bir dizine çoğaltan (kopyalayan), bu dizini tar'layıp ardından gzip'leyerek bir \*.tgz kütüğü oluşturan ve yeni dizini silen bir uygulamaya sıkça ihtiyaç duyulması durumunda tüm bu işlemler güvenli bir biçimde bir betiğe derlenebilir ve tek bir linux komutu haline getirilebilir.

*Değer Döndürme*

0 standart giriş 1 standart çıkış **(24. satır)** 2 standart hata **(12. satır)**

#### *Değişkenler*

*Tanımlama*: değişken=değer *Çagırma*: \$değışken, "\$değişken", \${değişken} *Kullanıcıdan okuma*: read değişken *Okunanı basma*: echo \$değişken **(5. satır)**

#### *Anahtarlar*

\$0 çalıştırılan kütüğün kendisinin adı **(5. satır)** \$1, \$2 .. birinci, ikinci, .. anahtarlar **(17. satır)** \$@ girilen tüm anahtarlar **(31. satır)** \$# girilen anahtar sayısı **(8. satır)**

#### *Koşullular*

if [ koşul/sınama ]; then (else) fi **(37-43. satırlar)** *koşul*: -eq, -ne, -lt, -gt, -le, -ge (eşit, eşit değil, küçük, büyük, küçük eşit, büyük eşit) **(8. satır)** *sınama*: -e, -f, -d, -h, -s, -(r/w/x), -nt, -ot (kütük var mi, kütük mü, dizin mi, bağlantı mı, kütük boyu sıfırdan farklı mı, okuma/yazma/çalıştırma izinleri var mı, birinci ikinciden yeni, birinci ikinciden eski) **(37. satır)** !: değil (koşul yanlışsa) **(37. satır)** &&: tüm koşullar doğruysa ||: koşullardan biri doğruysa **(8. satır)**

#### *Döngüler*

for değişken do komut done for değişken in liste do komut done **(47. satır)** while [ koşul ] do komut done

```
Help
 1 #!/bin/bash
  3# Calistirdigimiz komutun ismine ulasiyoruz
  4 echo<sup>"</sup>
  5 echo "Komutunuza verdiginiz isim : " $0
  7 # Girilen anahtar sayisini denetliyoruz
 echo "
 -9
10echo "HATA : Bir anahtar girilmeli."
         echo<sup>"</sup>
\overline{11}12exit 2
\frac{15}{13} fi
14
15 # Komutumuzun hangi anahtarlari kabul
16# ettigi soruldugunda cevabimizi olusturuyoruz
17 if \begin{bmatrix} 51 & == & -h \\ 18 & 18 & \end{bmatrix}; then
19
         echo "Icinde bulunulan dizindeki tum kutukleri"
         echo "ve dizinleri, yeni <dizin ismi> dizinine"<br>echo "ve dizinleri, yeni <dizin ismi> dizinine"<br>echo "cogaltir ve *.tgz ile sikistirir. Kullanim sekli:'
\overline{20}\overline{21}\frac{2}{2}<br>23
         echo 90 \nmid \n% dizin ismi>
         echo
\frac{24}{25} fi
         exit 1
26
27 # Hersey yolunda, girilen anahtari
28 # kullaniciya gosteriyoruz
\frac{29}{30} if \left[\begin{array}{cc} $1$ \\ $5$ \\ echo \end{array}\right] and \left[\begin{array}{cc} 0 \\ $1$ \\ 1 \end{array}\right] then
31echo "Girdiginiz dizin ismi : " $@
32fi33
34# Dizin var mi yok mu denetliyoruz; yoksa olusturuyoruz<br>35# varsa karisikliklari onlemek icin baska bir isim istiyoruz
36
37 if [ ! -e $1.tgz ]; then
38
         echo $1.tgz "yok, olusturuluyor..."
39
         mkdir $1
40 else
41
         echo "HATA : " $1 tqz "zaten var."
42
         exit 2
43 fi
44
45 # Gorevi yerine getiriyoruz
46
47 for x in *48do
49
         if [s_8 = 1]; then
50
               cp -avuf $x$ $1\overline{51}fi
52 done
53
54 tar cfz $1.tgz $1
55 echo $1.tqz "bohcasi olusturuldu."
56 rm -rf $1
57 echo "Gecici dizin" $1 "silindi."
58 echo "Komut tamamlandi."
```
Kütük: yedekle

### *Kabuk Programlama - IV Bilmediğimi Biliyorum*

- İstisnasız tüm linux komutları ve uygulamaları geniş biçimde belgelendirilmişlerdir. Çoğu zaman bir komut ya da uygulama birden fazla verı tabanında farklı biçimlerde belgelerle açıklanır. En çok kullanılan standartlaşmış linux belgeleme düzeni (sistemi) komutların kendilerinden "-h" ya da "--help" gibi anahtarlarla istenen açıklamalar ile işletim sisteminin kullanıcıya sunduğu "man" ve "info" sayfalarından oluşur.
- Bir komutun ya da uygulamanın kullanım kılavuzu ya da belgesine ya da man (info) sayfasına ulaşmak için kabukta "man <komut ismi>" ya da "info <komut ismi>" komutlarını vermek yeterlıdır.
- Bu man ve info sayfalarından komutla ilgili tüm ayrıntılara ulaşmak ve komutun kabul ettigi tüm anahtarları öğrenmek mümkündür. "/" ile metin araması yapmak da mümkündür.
- Bir uygulama ya da komut geliştirildiğinde, komut satırından "-h" anahtarını kabul edecek sekilde uygulamaya kısa da olsa bir belgelendirme gömülmesi diğer geliştiricilerce olumlu karşılanır.

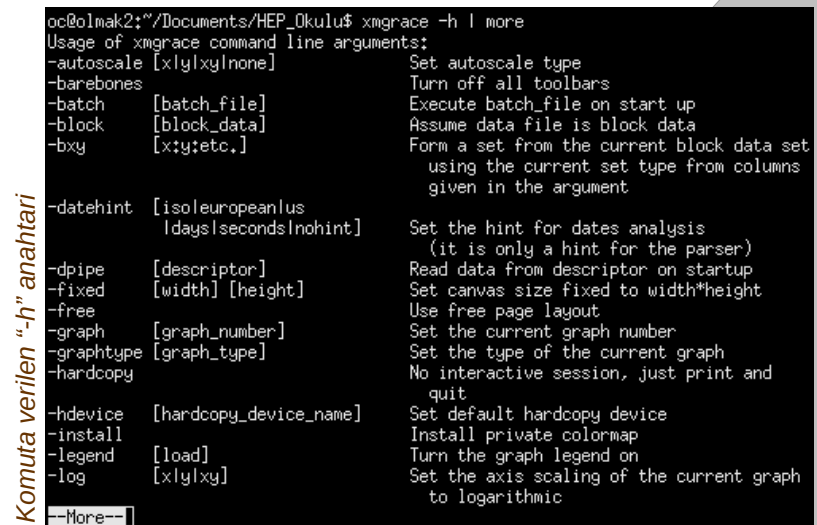

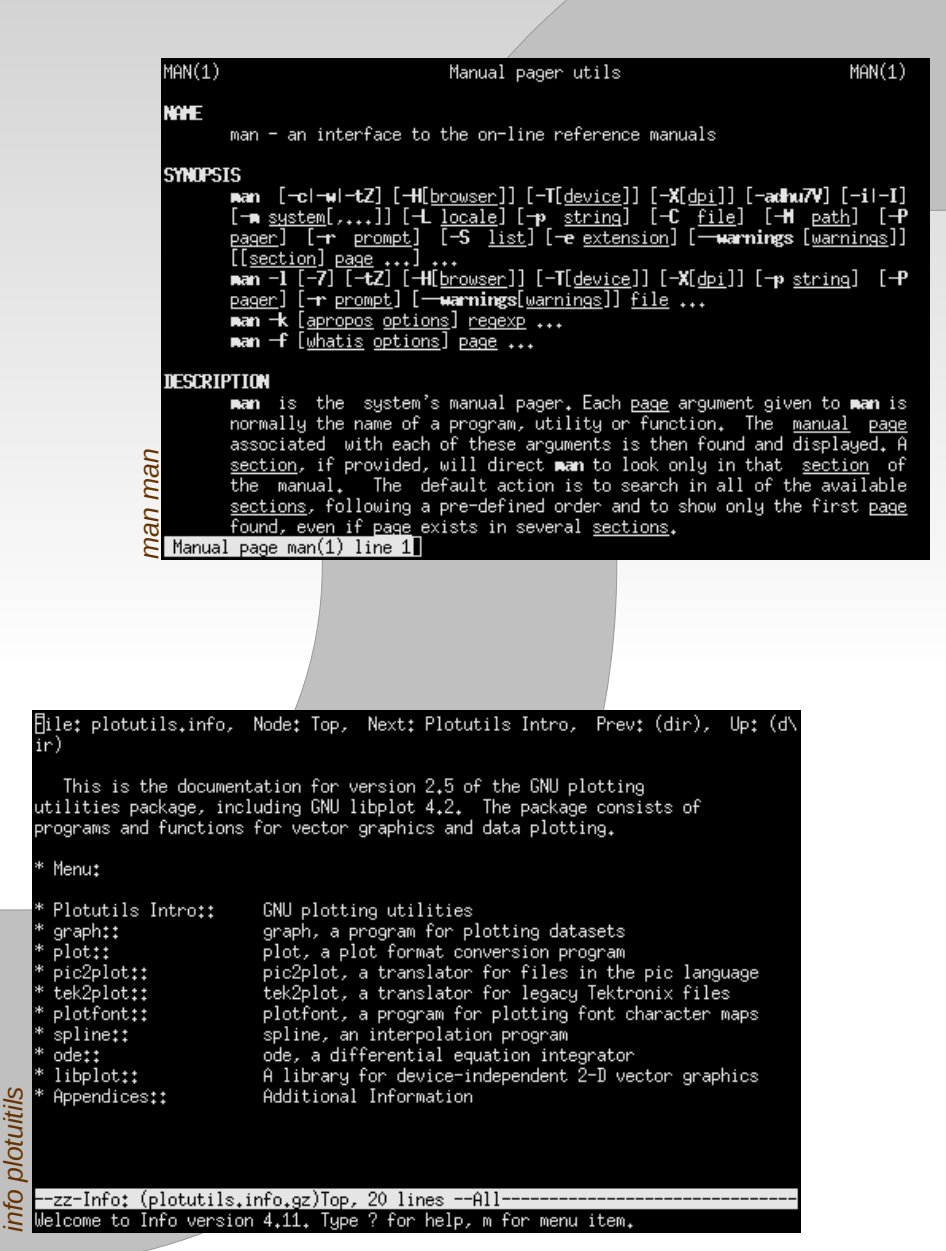

# *Linux ve Uygulamalar - I*

*İşletim sistemi ve uygulamalarından oluşan bilimsel çalışma ortamına giriş*

- ◆ Kabuk ve Komut Satırı
	- Giriş: Linux kabuktur
	- Bazı Çevre Değişkenleri
	- Alias (Komut İsimlerini Değiştirmek)
- $\blacklozenge$  Kabuk İslemleri
	- Standart giriş, çıkış ve hata' nın yönlendirilmesi
	- Süzgeç komutları
- ◆ Kabuk ve Komut Satırı
	- ◆ Özel İsaretler
	- Kütük ve Dizin Bulmak
- Kabukta Süreç Yönetimi
	- Süreçleri İzlemek ve Sonlandırmak
	- Süreç Öncelikleri ve Ardalanda Çlıştırma
- $\blacklozenge$  Kabuk Programlama
	- Betik Genel Yapısı ve Çalıştırma
	- ◆ Neden var ?
	- **◆ Bir Örnek**
	- Bilmediğimi Biliyorum
- ◆ Uygulamalar
	- Ayrımlar
- Metin Düzenleyiciler
	- ◆ 8 Bitlik Gözlüklerimiz
- Kütüklerin Anlamlılık Ölçekleri
	- Ölçek Seçimi Sonuçtur
	- Ölçek Seçimi Anlamdır
- Matematik İşlev ve Veri Çiziciler
	- Verinin Okunabilirliğini Artırmak
- Bilgisayarlı Cebir
	- Güvenli Simgesel Hesap
- Tüm Mühendislik Hesapları
	- ◆ Octave
- Güvenli Uzak Erişim, Kütük Aktarımı ve Veri Yedeklemek
- Ararken
- ◆ Aksam Sefası
	- Ertesi günün sabahına hazırlanması beklenen aksamlık ödevler

#### *Uygulamalar Ayrımlar*

Marka - Teknoloji Ayrımı: Ticari marka isimleri ile bilişim teknolojilerine karşılık gelen isimlerin birbirine karıştırılması, algıda bulanıklığın ve dolayısı ile hangi sorun karşısında hangi araçların kullanılabileceği ile ilgili kararsızlığın kaynaklarından biridir. Örnek:

- Ayrim: "Excel" bir markadır, teknoloji olan "spreadsheet" kavramıdır; spreadsheet fikrini uygulayan pek çok ofis uygulaması vardır: MS Excell, OpenOffice.org Calculator, koffice, spreadsheet, xsheet v.b. Bu uygulamalar, spreadsheet kavramını kendi ürünlerine programlamışlardır.
- Belirsizlik: "Bu bir excel kütüğüdür." önermesinde bulunan kişi o kütüğün uzantısının \*.xls olduğunu mu yoksa yapılan hesabın bir spreadsheet uygulaması ile yapıldığını mi anlatmak ister ? Ya da "Bir milyon noktalık bir veri excel ile çizilemez." önermesinde bulunan kisi (ben), MS Excel' in bu işi yapamayacağını mi yoksa bir teknoloji olarak spreadsheet kavramının yapılacak iş için uygun olmadığını mi belirtmektedir ?
- **Teknoloji Topoloji Ayrimi:** YEF ve nükleer fizikte dedektörlerden gelen veri olay olay kaydedilmektedir ve her olay içinde fiziksel bilgi, belirli bir biçimde özel ayrılmış veri alanlarını dolduran belirli alt kısımları içermektedir. Topolojik açıdan bakıldığında işlenmemis YEF verisi ile bir SQL veritabanı aynı farzedilebilir. Fakat deneysel fizikçiler fizik olaylarını işlenmemiş YEF verisinden, SQL sorgulama dilini kullanarak çekme yolunu tercih etmemektedirler; ya da tersten gidelim: veritabanlarıyla çalışanlar deneysel fizikçilerin kullandıkları yöntemlerle veri tabanlarına sorgu yöneltmemektedirler. Örneğin veri tabanlarıyla çalışanlar SQL sorgu cümlelerine "software trigger" dememektedirler. Bunun nedeni, tarihsel olmaktan çok, topolojik olarak ayni ya da benzer olmalarına rağmen farklı düşünce yöntemlerine ihtiyaç duymalarıdır.
	- Benzer şekilde tamamen aynı olan iki hesap için düşünülen ölçek de farkli teknolojileri gerekli kılabilir. Tavla oynayan iki bilim adamının zarlarını kaybettiklerini düşünelim: yaklaşik iki saniyede bir, 1 ile 6 arasında iki tamsayı rastlantisal sayıya ihtiyaçları vardır. Bu ihtiyaç basit bir hesap makinasinin rnd işlevi ile çözülebilirken bir nükleer bozunma benzetimi (simülasyonu) için çok daha yüksek hizda, hassaslıkta ve doğrulukta rastlantısal sayılara ihtiyaç vardır. Bu durumda standart c/c++ kütüphanesindeki rand() işlevinden fazlasına ihtiyaç duyulacaktır.

#### *Uygulamalar Ayrımlar (devam)*

**Komut Satırı - Grafik Arayüz Ayrımı:** Kullandığımız uygulamalar sadece kabuk kullanıyor ve hiç bir biçimde grafik bir arayüze (GUI) ihtiyaç duymuyor ise (batch mode) uzaktan eriştiğimiz bilgisayarlar üzerinde güvenle ve hızlı bir biçimde kullanılabilir. Aksi durumda uygulamalar ya aradakı ağ bağlantısı yeterince hızlı olan uzak bilgisayarlarda ya da yerel bilgisayarlarda hiç bir ağ bağlantısına gerek duymaksızın ancak kullanılabilir.

- Her iki dünyanin da kendine göre kolaylıklari vardır. Örnek olarak uzaktaki bir bilgisayara bağlandığınızı ve bir ayar (konfigürasyon) kütüğü içindeki belirli bir satırı değiştirmeniz gerektiğini varsayalım. Buna ek olarak ağ bağlantısının göreceli olarak yavaş olduğunu ve uzak bilgisayarın işlem gücünün de düşük olduğunu varsayalim ki bu varsayımlar ender rastlanır cinsten değildir. "ssh" ile uzak makinaya bağlandığınızda kullanabileceğiniz metin düzenleyiciler sadece kabukta çalışan standart linux düzenleyicileri olacaktır. Üstelik seçim de size ait olmayacak zira uzak makinada her ne yüklü ise onu kullanmak zorunda olacaksınız. Şu durumda kabuk uygulamaları daha çekici görünüyor. Bir başka örnek olarak kendi bilgisayarınızda benzer bir iş yaptığınızı farzedelim ve metin düzenleyici olarak da "pico" kullanıyor olalım. Bu durumda gelişmiş pek çok metin düzenleyicide varolan işlevlerden yararlanamayacağız: makrolar, metin renklendirme, komutları hatırlama zorunluluğunun olmaması, aynı anda birden fazla kütüğü düzenleme, normal metin seçimine ek olarak blok metin seçme, akıllı içerik düzenlemesi v.b.
- Bu iki dünyadan farklı uygulamaları bilmek (uzman olmaya gerek olmaksızın) hangi durumda neyin ise yarayacağına daha kolay karar verebilmek anlamına gelecektir.

### *Metin Düzenleyiciler 8 Bitlik Gözlüklerimiz* **vi**

- Kelime islemcilerle karıştırılmamalıdırlar: Örneğin MS Word ya da OpenOffice Writer metin düzenleyicileri değildirler (\*.doc ya da \*.sxi uzantılı bir kütüğün içeriğini "cat \*.doc" ya da "cat \*.sxi" komutu ile konsolunuza bastırmaya çalışın)
- Temel iki dünya: kabukta çalışanlar (batch mode) ve grafik kullanıcı arayüzüne sahip olanlar
- Küçük, hizli ve/veya uzak bilgisayarlar üzerindeki işler için kabukta çalışan düzenleyiciler daha uygun olabilir
- Kabukta çalışanlar bazı yüksek seviyeli işlevlere sahip olmayabilir: makrolar, tab'lar, eş-zamanlı kütük düzenleme, blok metin seçimi, akıllı içerik düzenleme v.b.
- Grafik arayüze sahip düzenleyiciler daha fazla sistem kaynağına ihtiyaç duysalar da sezgiseldirler (kullanımlari kolaydır) ve işlevleri hatta ihtiyaç duyulandan fazladır

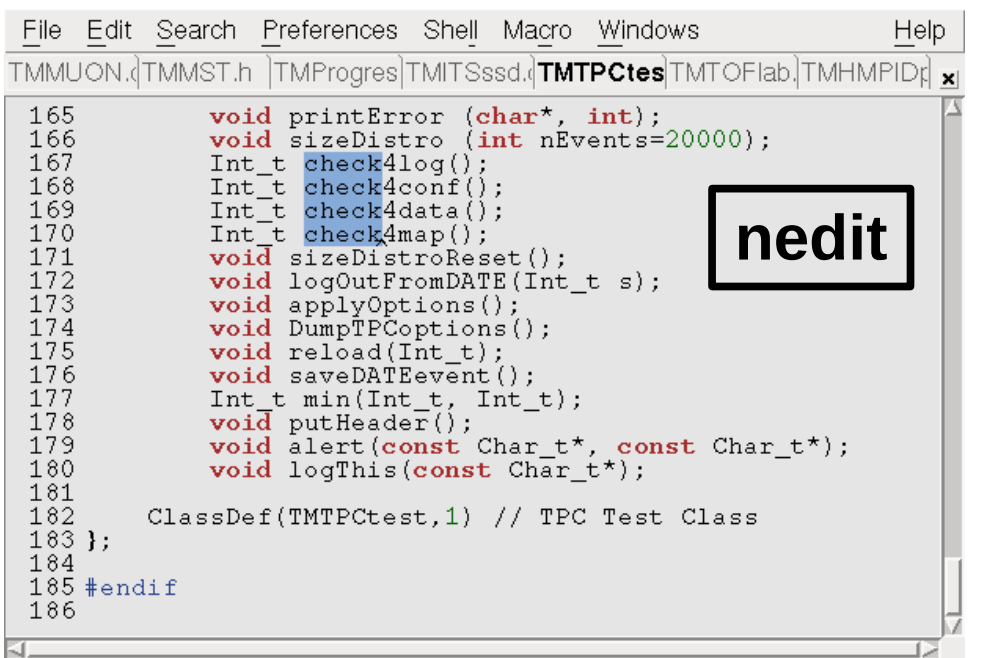

*Renkli grafik dünya*

Renkli grafik dünya

Yüksek verimli kabuk dünya *Yüksek verimli kabuk dünya*

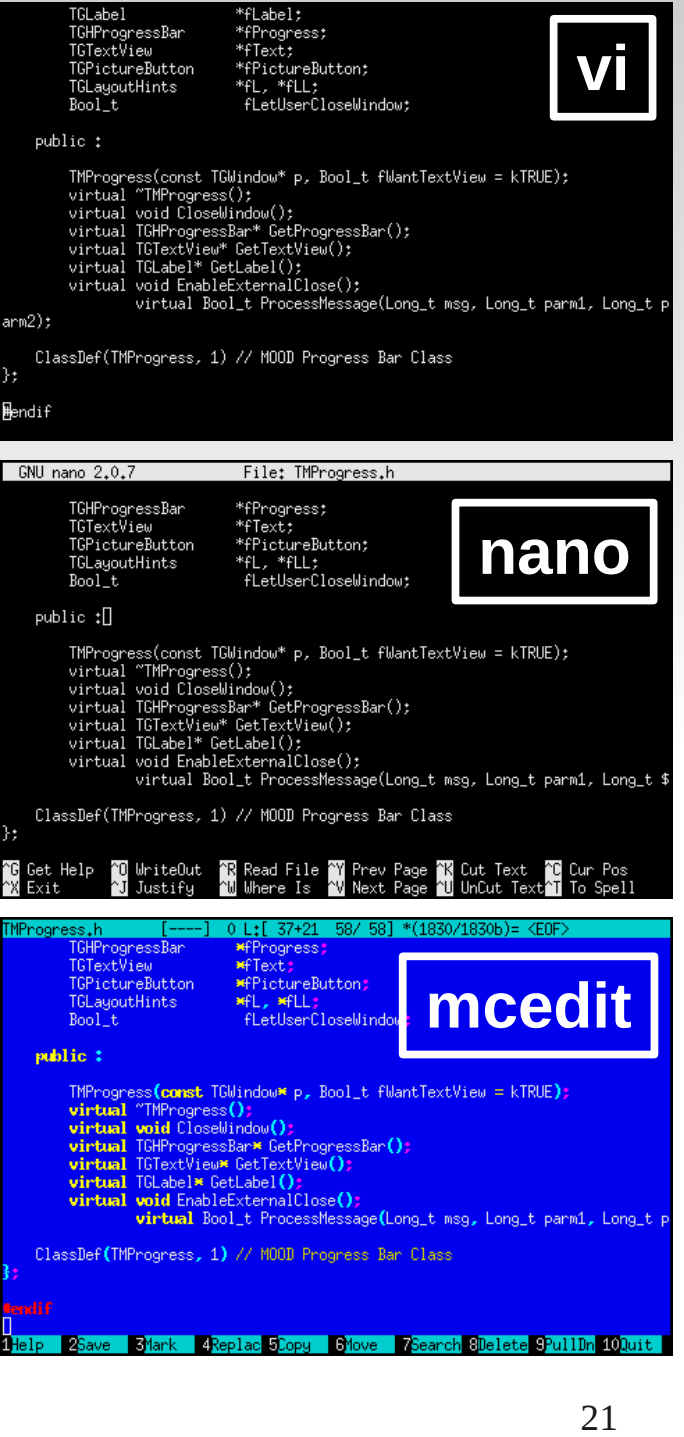

#### *Kütüklerin Anlamlılık Ölçekleri Ölçek Tahmini*

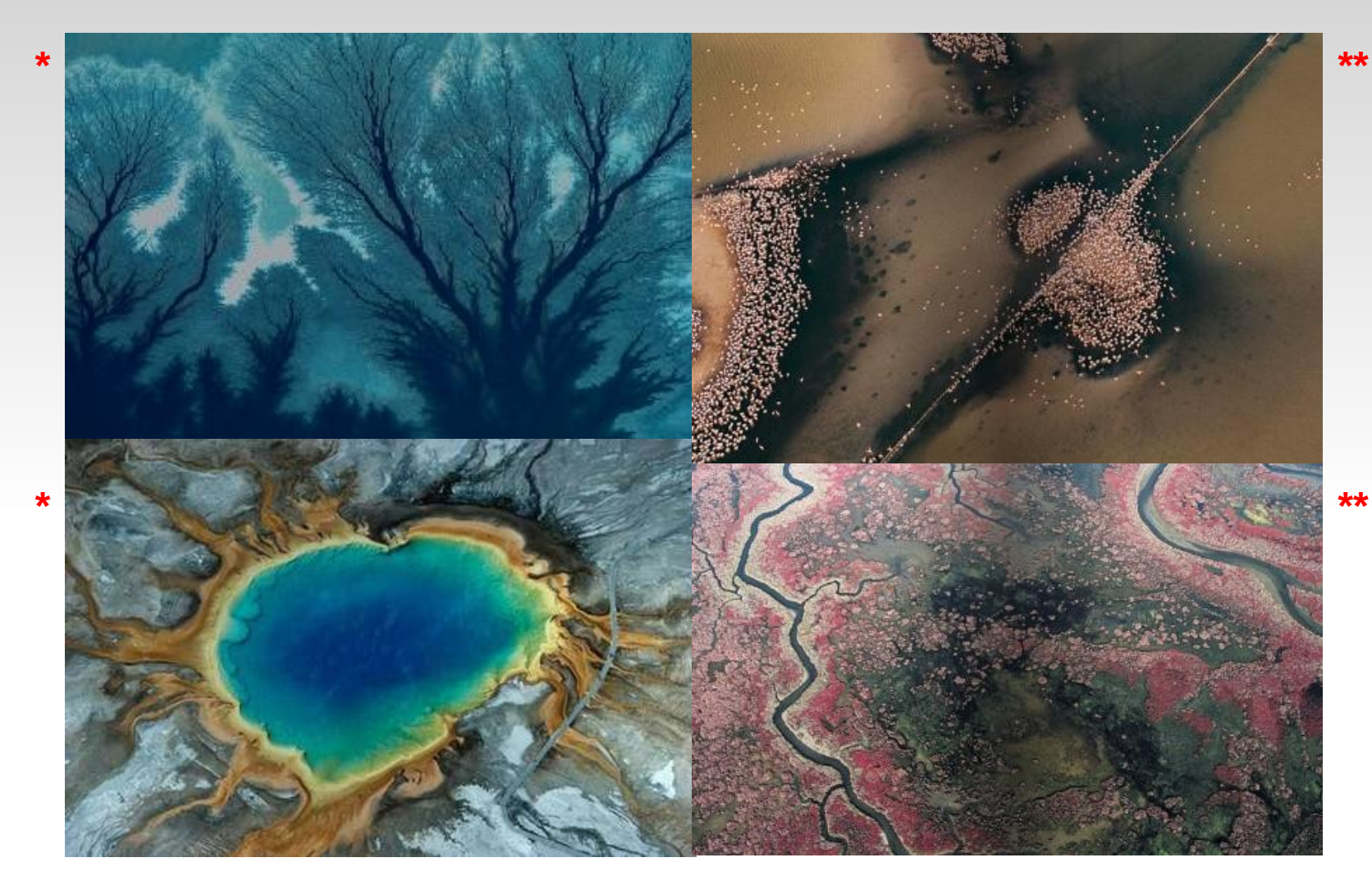

*Yukarıdaki resimlerin ölçeklerini tahmin edebilir misiniz ? Makro ? Mikro ? Nano ?*

## *Kütüklerin Anlamlılık Ölçekleri - I Ölçek Seçimi Sonuçtur*

- Bir kütük, sabit diskte tanım gereği tek bir biçimde saklanır: ardışık 1'ler ve 0'lardan oluşan dizilimler olarak; bu kütüklerin anlamlı oldukları "ölçekler" aşağıda sıralanan farklı kütük tiplerini meydana getirir:
	- $\rightarrow$  İkilik (binary) bir kütük : 1'li 1'li (bit) okunduğunda anlam taşıyan kütük
	- Metin (text, ascii) kütüğü : 8'li 8'li (byte) okunduğunda anlamlı olan kütük
	- Yukarıdakiler dışında başka ölçekler ile oluşturulmuş kütükler de mevcuttur
- Aşağıdaki örnekte 36 tane 8'liden (byte) oluşan "sehirler.txt" isimli kütüğün 8'lik (cat komutu ile) ve ikilik okunduğunda neye benzediği görülmektedir. İkilik okunduğunda çıktı çok uzun olacağından çoğunlukla uygulanan yöntem, çıktıyı 16'lik tabanda (hexdump komutu ile) basmaktır:

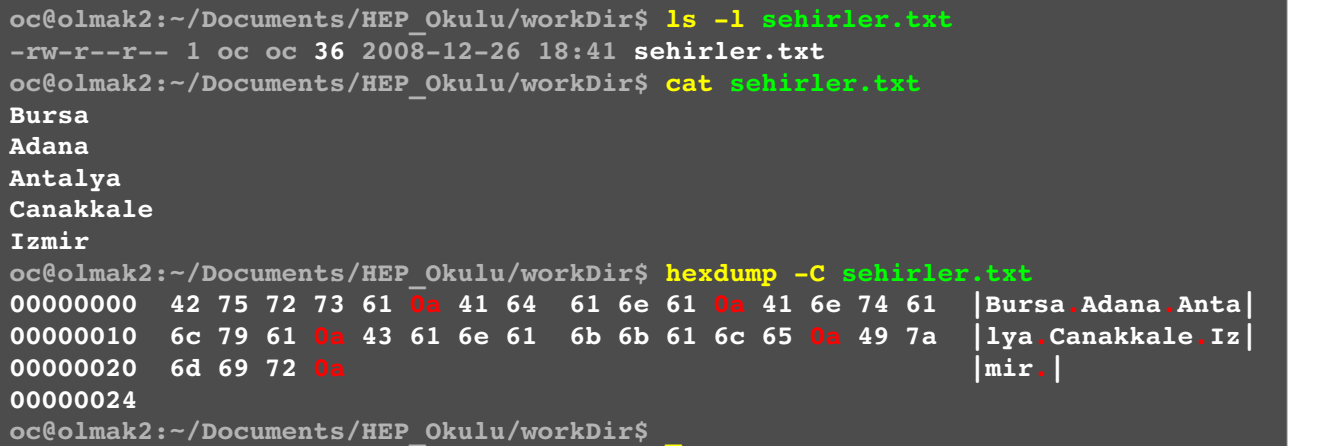

*Yandaki örnek khexedit ile de uygulanabilirdi: khexedit*, grafik bir arayüze ve en gelişmiş özelliklere sahip, çok kullanışlı bir KDE uygulamasıdır.

## *Kütüklerin Anlamlılık Ölçekleri - II Ölçek Seçimi Anlamdır*

- Yukarıdaki örneklerde ilgilenilen kütüğün sakladığı bilginin anlamlı olduğu ölçek hep sabit kalmaktadır: 1'li ya da 8'li olarak. Bu bir zorunluluk değildir (özellikle deneysel fizik donanımlarında); kütük içinde anlamlılık ölçeği değişebilir.
- Yandaki örnek ALICE deneyinin TPC (Time Projection Chamber) algılayıcısının (dedektör) canlı veri izleyici (On-Line Data Quality Monitor) yazılımından alınmıştır ve yaklaşık 60 Mbyte büyüklüğündeki bir TPC " olay" ının başlangıcını göstermektedir.
- Sarı, yeşil ve pembe alanlar farklı donanım seviyelerinde üretilen başlıklar (event/equipment/hardware headers) ve devamındaki uzun veri ise asıl algılanan veridir.
- Asağıdaki resimler asıl veriyi oluşturan 40 tane 1'li uzunluğundaki tek bir TPC "kelimesi"ni ve ilgili alanların anlamlarını göstermektedir.
- Verinin biçiminden görüldüğü gibi:
	- $+$  10 tane 1'liden oluşan 4 kelimelik cümle,
	- 8 tane 1'liden oluşan 5 kelimelik cümle,
	- 40 tane 1'liden oluşan 1 kelimelik cümle ve
	- sağdan sola 4, 8, tekrar 4, 10 ve 14 olmak üzere boyları birbirinden farklı toplam 5 anlamlı alt "kelimecik "ten olusan cümle (asıl ilgilendiğimiz)

aslında tek bir gerçekliğe karşılık gelmektedir: TPC verisi

- Dolayısı ile bu veri bir metin düzenleyici ile okunursa 5 anlamsız isaret, 16'lik tabanda (hexdump ile örneğin) bastırılırsa ya yine anlamsız bir sayılar dizilimi ya da veri 16'nin tam katı olmadığı için kullanılan uygulamaya da bağlı olarak bir hata çıktısı, yüksek çözünürlüklü bir matematik uygulamasıyla açıldığında 40 bit'lik çok büyük anlamsız bir sayı ... v.b. Gözlenecektir.
- Bu nedenledir ki üzerinde çalışılan bilgilerin saklandığı kütüklerin biçimleri hakkında bilgi sahibi olmak, birlikte çalışılacak komutların ve uygulamaların seçiminde kullanışlı olacaktır.

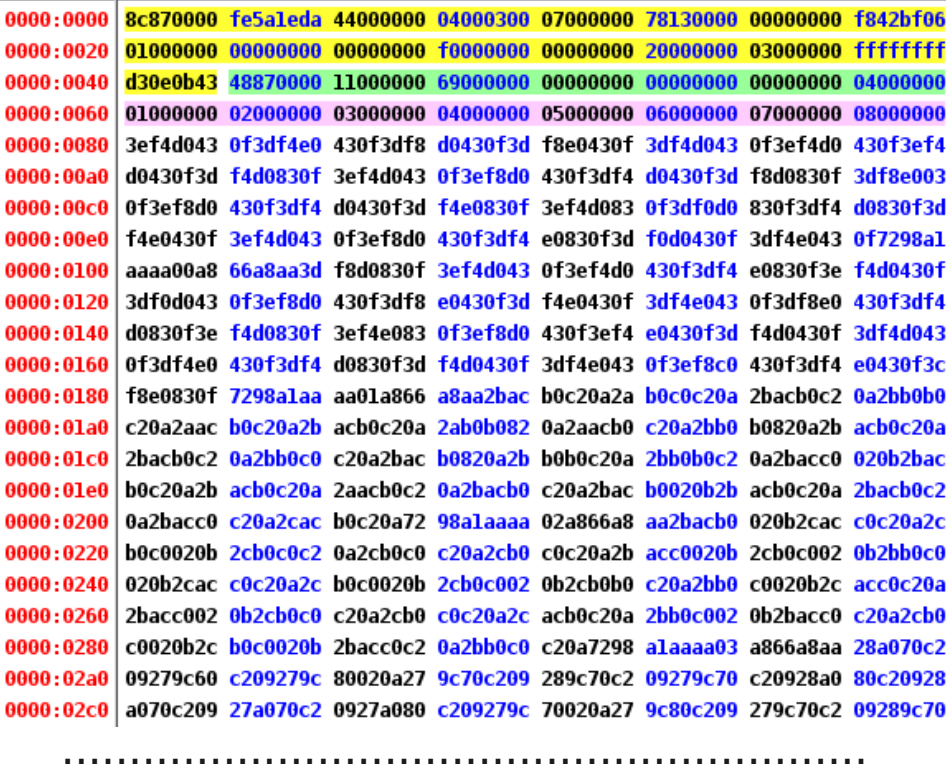

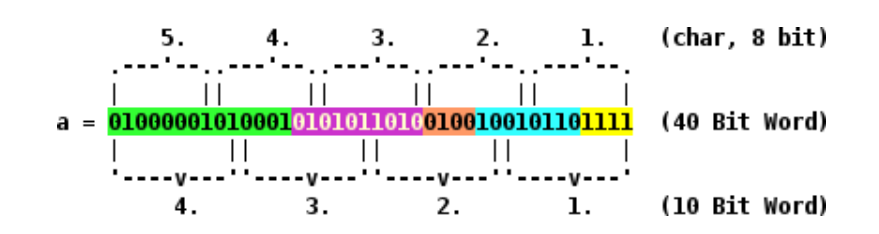

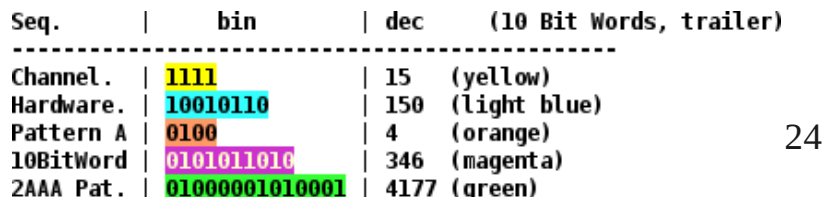

## *Matematik İşlev ve Veri Çiziciler - I Verinin Okunabilirliğini Artırmak*

- Hızlı bir biçimde iki boyutlu bir veriyi çizdirmek için graph
- Daha derin veri ayrıştırmaları (analizleri), 2 ve 3B renkli grafikler ve grafik canlandırmaları (animasyonlari) için xmgrace ve QtiPlot veya benzeri LabPlot
- Veri değil de matematik işlev (fonksiyon) çizdirmek için *lybniz ve xmgrace*
- Benzer işler *spreadsheet* uygulamalarıyla da yapılabilir ancak veri büyüklüğü bir kaç 100 noktayı geçtiginde ve veri ayrıştırma (analiz) gereksinimleri sadece basit uyum (fit) eğrileri çizmeyi aştığında -ki deneysel fizikte durum çoğunukla budur- spreadsheet uygulamaları ihtiyaca cevap veremezler; özel uygulamalara ihtiyaç vardır.

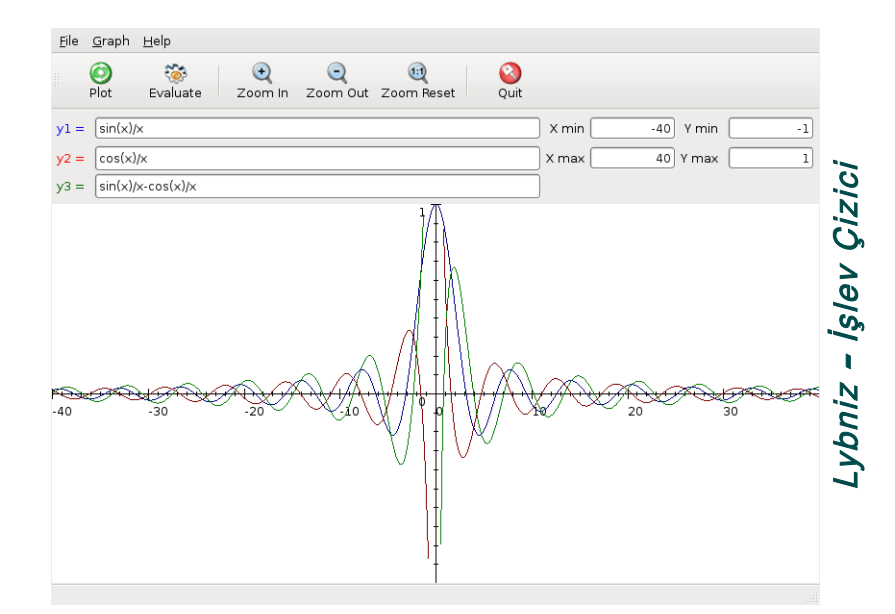

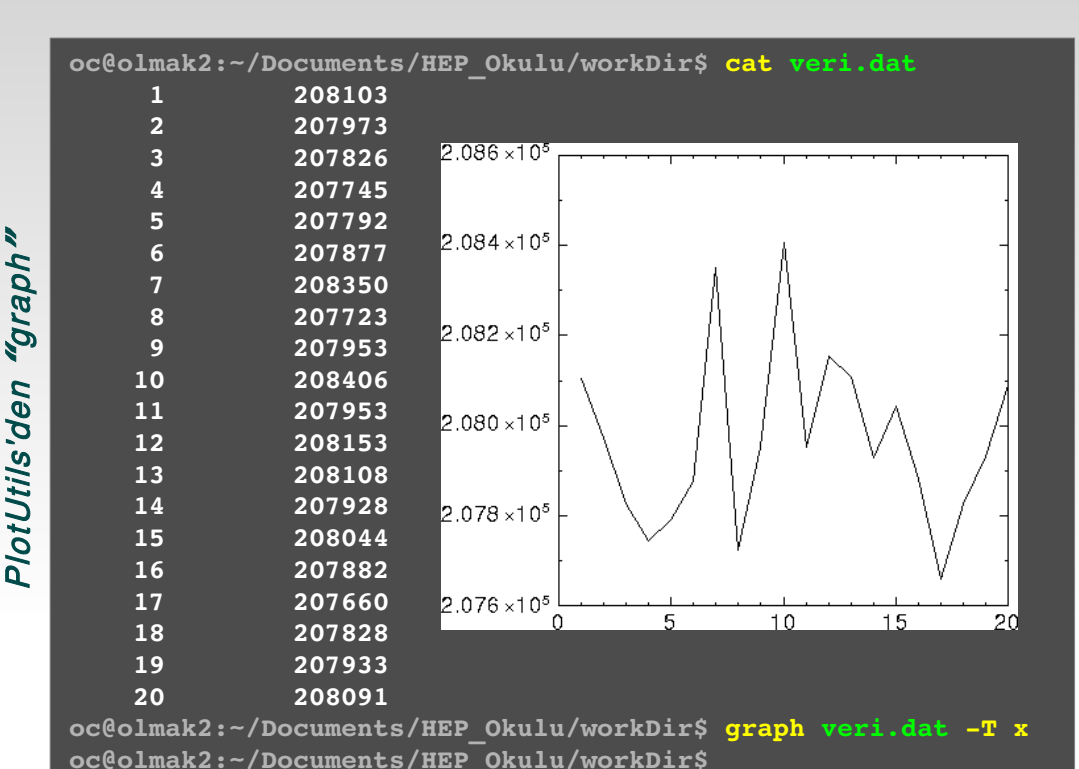

View Spreadsheet Analysis Appearance Drawing Sheets Graphs Script Settings **PESPOSASFERAMAATOBATER**  $\alpha$  $\Box$ **LOX** ù {double}  $[$  T {double}  $[$ QtiPlot ve LabPlot QtiPlot ve LabPlot qwt 3d example  $-50$  $-50$  $-\frac{1}{4}$  $-50$  $-50$  $\sqrt{2}$ E  $-50$  $-50$  $\vert$ <sub>3</sub>  $-50$  $-50$  $-110$  $\frac{4}{3}$  $-50$  $-50$  $-100$  $-50$  $-50$  $\times$  $-50$  $-50$  $-90$  $\mathsf{y}$  $-50$  $-50$  $.90$  $-50$  $-50$  $\overline{z}$ 10  $-50$  $-50$  $-70$  $\boxed{11}$  -50  $\ddot{}$  $-50$  $\overline{12}$  -50  $-50$  $\boxed{13} - 50$  $-50$  $\boxed{14}$  -50  $-50$  $\triangleright$  $15 - 50$  $-50$ 인 전 E  $\boxed{16}$  -50  $-50$  $50$  $-50$ 40  $\boxed{17}$  -50  $x2-Ax$ <sup>9</sup>  $30$  $^{20}$   $^{30}$   $^{30}$  $\frac{18}{18} - 50$  $-50$  $10\,$ 

 $\sqrt{1}$ 

25

### *Matematik İşlev ve Veri Çiziciler - II Verinin Okunabilirliğini Artırmak*

#### xmgrace

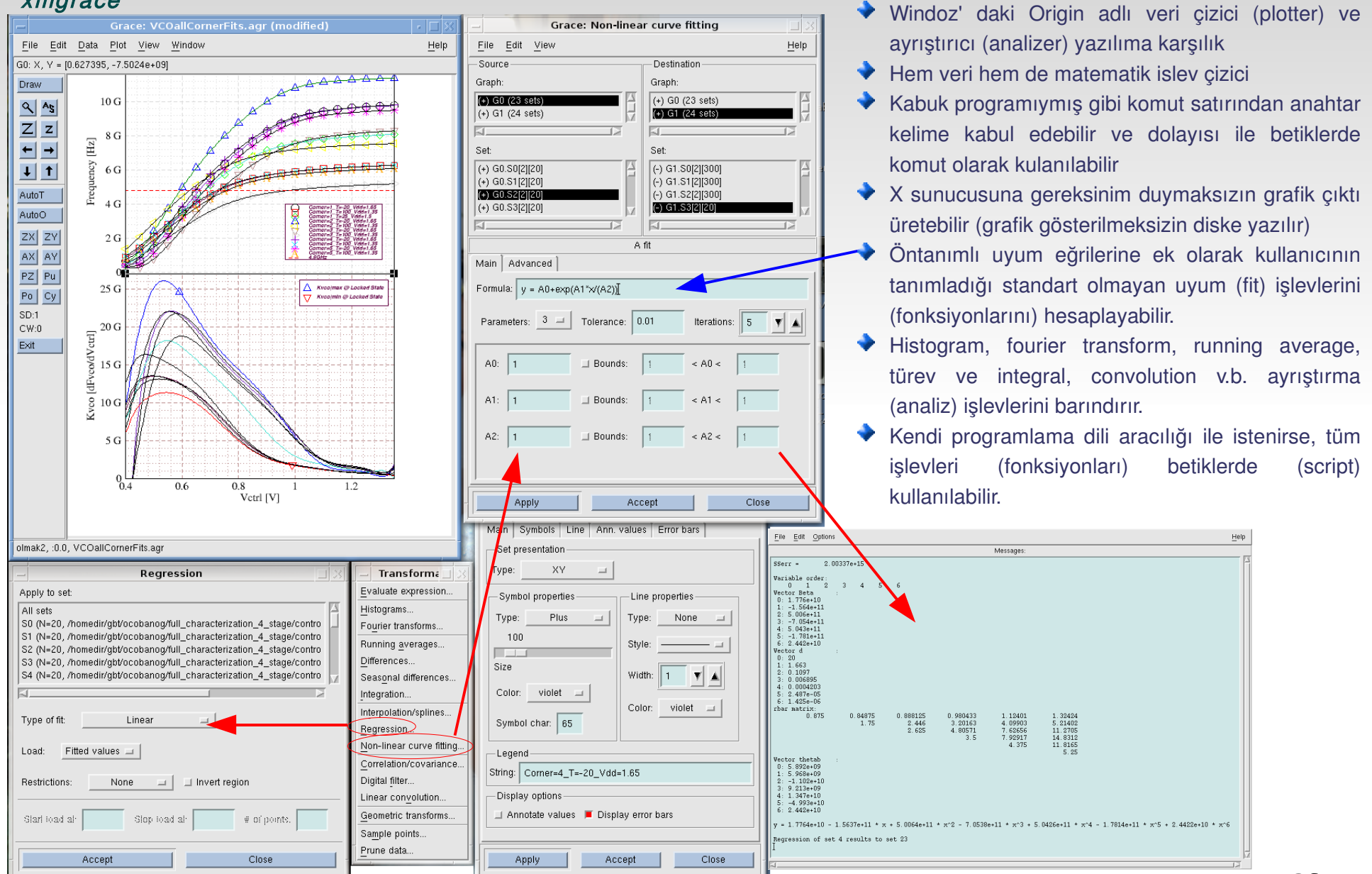

- CAS Computer Algebra System (Bilgisayarli Cebir) yazılımları son yüzyıla kadar elle yapılagelinen simgesel hesaplamalarda kolaylık sağlar ve hata payını düşürür.
- MuPad/SciLab, Maxima, GiNaC, Octave, Mathematica gibi büyük CAS yazılımları ve kütüphaneleri yanında, Mathomatic gibi etkin ve göreceli olarak küçük olanlar da mevcuttur.
- Mathomatic bir kabuk programıdır ve sadece C dili kullanılarak yazılmıştır, dolayısı ile tek gerekliliği bir C derleyicisi ile standart C kütüphanesidir (büyük yazılımlar pek çok başka şeye dayanıyor olabilir: yazılımlar, kütüphaneler, varolan kütüphanelerin uygun sürümleri v.b.)
- Sayısal hesaplamalarla birlikte simgesel hesapları da gerçekleştirebilir (eşitlikleri farklı şekillerde yeniden yazma, düzenleme, eşitliklerin çözülmesi, karmaşık (complex) sayılar, türev ve integral alma, laplace dönüşümü v.b.)
- Mathomatic ayrıca, eşitliklerden C, Java ve Python kodu üretebilmektedir (analiz yazılımı geliştirirken eşitliklerin doğrulanması bakımından kullanışlı olabilir)
- Yandaki örnekte basit bir f matematik işlevi (fonksiyonu) tanımlanmış (yeşil satır) ve bunun b için çözülmesi istenmiştir (yeşil b harfinden sonra enter).
- $\blacktriangleright$  "f" işlevinin girilmesinden sonra araç ne anladığını terminale basmış ve bunu yaparken her bir parantez derinliği için ayrı renk kullanarak okunabilirliği artırmıştır.
- Benzer biçimde eşitliğin b için çözülmesi istendiğinde (b ve ardından enter) sonuç yine her parantez derinliği için ayrı renk kullanılarak konsola aktarılmıştır.
- Aşağıdaki pencerede mathomatic uygulamasının eşitlikler üzerinde gerçekleştirebileceği işlemlerin tamamı sıralanmıştır.

oc@olmak2:~/Documents/HEP Okulu\$ mathomatic Mathomatic version  $14.0.6$  (www.mathomatic.org) Copyright (C) 1987-2008 George Gesslein II. This is free software with NO WARRANTY.

100 equation spaces available, 960 kilobytes per equation space. ANSI color mode enabled.  $1 - > f = (a - b) * (c + d) / (2a - 3c + 5bd)$ 

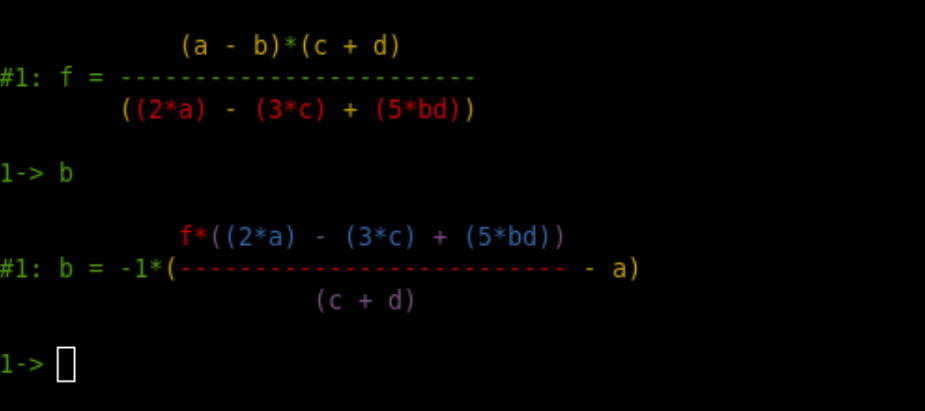

#### -> help

Mathomatic is a small Computer Algebra System (CAS). This help command is provided as a quick reference. Type "help equations" for help with entering expressions and equations. ype "help all" for a summary and syntax of all commands. Type "help usage" to display the syntax of all commands.

- Type "help geometry" for some commonly used geometric formulas.
- help" or "?" followed by command names will give info on those commands

Available commands:

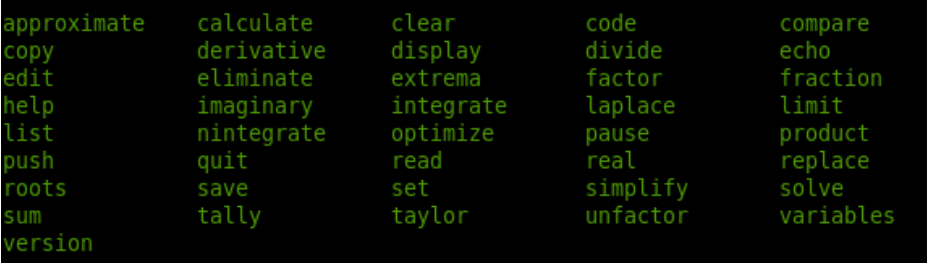

To select an equation space, type the equation number at the main prompt. solve the current equation, type the variable name at the main prompt.

### *Güvenli Simgesel Hesap (devam) Bilgisayarlı Cebir - II*

Diğer tüm uygulamalarda olduğu gibi CAS uygulamalarında da girilmek istenen harfler, matematik işlevler (fonksiyonlar) ve komutlar, daha sonra tekrar kullanılmak üzere kütüklerde saklanabilir. Asağıdaki içerik "matGir" isimli kütüge girilmiştir:

```
f=(1-(1-(y+1)/(x+y+1))/(1-x/(x+y+1)))((y+1)^2-x/(1+x/(y-x+1))*(x*(y+1)/(y-1)))x+1) -x))
code
simplify
factor
code
quit
```
"matGir" isimli kütüğe yazılan yukarıdaki mathomatic komutları, yanda görüldüğü gibi işleme sokulur:

- $\blacktriangleright$  Göreceli olarak karmaşık bir "f" matematik işlevi girildikten sonra, daha sonra kendisiyle karşılaştırma yapılmak üzere " code" komutu ile f' in C dilindeki ifadesi üretilir. Code komutu öntanımlı olarak C dilinde olmakla birlikte, python (code python) ve java (code java) dillerinde de çıktı üretebilir.
- Bunu takiben " simplify" komutu ile ifadenin sadeleştirilmesi ve ardından verilen "factor" komutu ile de ifadenin çarpım biçiminde yeniden yazılması sağlanır.
- $\blacktriangleright$  Son olarak yine "code" komutu ile ifade C dilinde yeniden yazilir.
- Verilen iki "code" komutunun çıktılarını karşılaştırın.

oc@olmak2:~/Documents/HEP Okulu/workDir\$ mathomatic matGir Mathomatic version 14.0.6 (www.mathomatic.org) Copyright (C) 1987-2008 George Gesslein II. This is free software with NO WARRANTY.

100 equation spaces available, 960 kilobytes per equation space. ANSI color mode enabled.

 $\Rightarrow f=(1-(1-(y+1)/(x+y+1))/(1-x/(x+y+1)))/((y+1)^2-x/(1+x/(y-x+1))*(x*(y+1)/(y-x+1)-x))$ 

$$
\begin{array}{cccc}\n & (y + 1) \\
(1 - \cdots)(x + y + 1) \\
 & (1 - \cdots)(x + y + 1) \\
 & (1 - \cdots)(x + y + 1) \\
 & (x + y + 1) \\
 & (x + y + 1) \\
 & (x + y + 1) \\
 & (x + y + 1) \\
 & (x + y + 1) \\
 & (x + y + 1) \\
 & (x + y + 1) \\
 & (x + y + 1) \\
 & (x + y + 1) \\
 & (x + y + 1) \\
 & (x + y + 1) \\
 & (x + y + 1) \\
 & (x + y + 1) \\
 & (x + y + 1) \\
 & (x + y + 1) \\
 & (x + y + 1) \\
 & (x + y + 1) \\
 & (x + y + 1) \\
 & (x + y + 1) \\
 & (x + y + 1) \\
 & (x + y + 1) \\
 & (x + y + 1) \\
 & (x + y + 1) \\
 & (x + y + 1) \\
 & (x + y + 1) \\
 & (x + y + 1) \\
 & (x + y + 1) \\
 & (x + y + 1) \\
 & (x + y + 1) \\
 & (x + y + 1) \\
 & (x + y + 1) \\
 & (x + y + 1) \\
 & (x + y + 1) \\
 & (x + y + 1) \\
 & (x + y + 1) \\
 & (x + y + 1) \\
 & (x + y + 1) \\
 & (x + y + 1) \\
 & (x + y + 1) \\
 & (x + y + 1) \\
 & (x + y + 1) \\
 & (x + y + 1) \\
 & (x + y + 1) \\
 & (x + y + 1) \\
 & (x + y + 1) \\
 & (x + y + 1) \\
 & (x + y + 1) \\
 & (x + y + 1) \\
 & (x + y + 1) \\
 & (x + y + 1) \\
 & (x + y + 1) \\
 & (x + y + 1) \\
 & (x + y + 1) \\
 & (x + y + 1) \\
 & (x + y + 1) \\
 & (x + y + 1) \\
 & (x + y + 1) \\
 & (x + y + 1) \\
 & (x + y + 1) \\
 & (x + y + 1) \\
 & (x + y + 1) \\
 & (x + y + 1) \\
 & (x + y + 1) \\
 & (x + y + 1) \\
 & (x + y + 1) \\
 & (x + y + 1) \\
 & (x + y + 1) \\
 & (x + y + 1) \\
 & (x + y + 1) \\
 & (x + y +
$$

 $\Rightarrow$  code

=  $((1.0 - ((1.0 - ((y + 1.0)/(x + y + 1.0)))/(1.0 - (x/(x + y + 1.0)))))/(pow((y + 1.0))$ 2.0) -  $(x*(x*(y + 1.0)/(y - x + 1.0)) - x)/(1.0 + (x/(y - x + 1.0)))))$ ; -> simplify

ivision simplified with polynomial GCD.

$$
\texttt{\#1: f = \begin{array}{l} 1 \\ (1 + (y^2) + (y^*(2 + x)) + x + (x^2)) \end{array}}
$$

-> factor

$$
\texttt{\#1: f = \texttt{-----}} \quad \texttt{1} \\ \texttt{(1 + (y*(y + 2 + x)) + (x*(1 + x)))}
$$

-> code  $= (1.0/(1.0 + (y*(y + 2.0 + x)) + (x*(1.0 + x))))$ ; -> quit oc@olmak2:~/Documents/HEP 0kulu/workDir\$

#### *Tüm Mühendislik Hesapları İçin - I Octave*

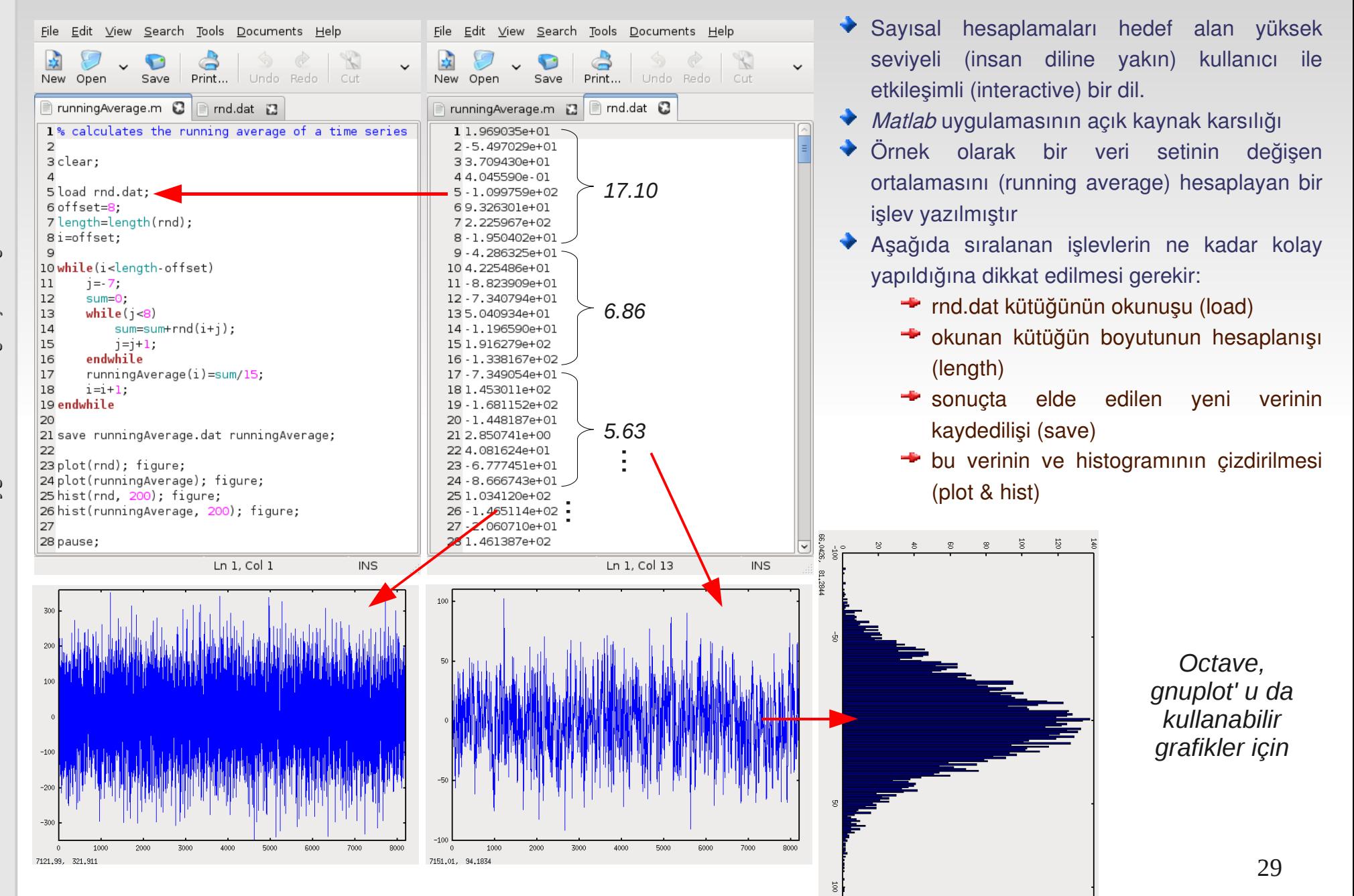

# *Tüm Mühendislik Hesapları İçin - II*

- Sistem tasarımı ile ilgi genel amaçlı işlevleri sunar
- **+** Hizlandirici ve ilgili pek cok alt sistemin tasarımında, davranış (behavioural) ve sayısal benzetimlerde (simülasyon) kullanılır
- Örneğimizde bir geri besleme sisteminin davranışını istenilen hale getirmek için bir model oluşturuyor (daha doğrusu oluşturduğumuz modeli octav betiğine giriyoruz) ve model değişkenlerinin en uygun değerlerini bulmaya çalışıyoruz.
- Sonuç olarak girdiğimiz sistemin ve değişkenlerinin girdiğimiz değerlerinin nasıl bir davranışa yol açacağını sayısal olarak hesaplamak (benzetmek, simülasyonunu yapmak) mümkün.
- Örnekte görülen sistem kararlı olmasına rağmen kararlılık noktasına salınarak yaklaşan bir davranış biçimine sahip. Root locus, Bode grafikleri ve sistemin atkı (impulse) cevabı (response) ya da delta işlevine verdiği cevap görülmekte.

 $T(s) = \frac{\omega_n^2(\tau s + 1)}{\frac{s^2}{N} + 2\xi s \frac{\omega_n}{N} + \frac{\omega_n^2}{N}}$  $\omega_n = \sqrt{\frac{K_o I_p}{2\pi C_1 N}}$  $\xi = \frac{\tau \omega_n}{2}$  $K = \frac{K_o I_p R}{2\pi N}$ 

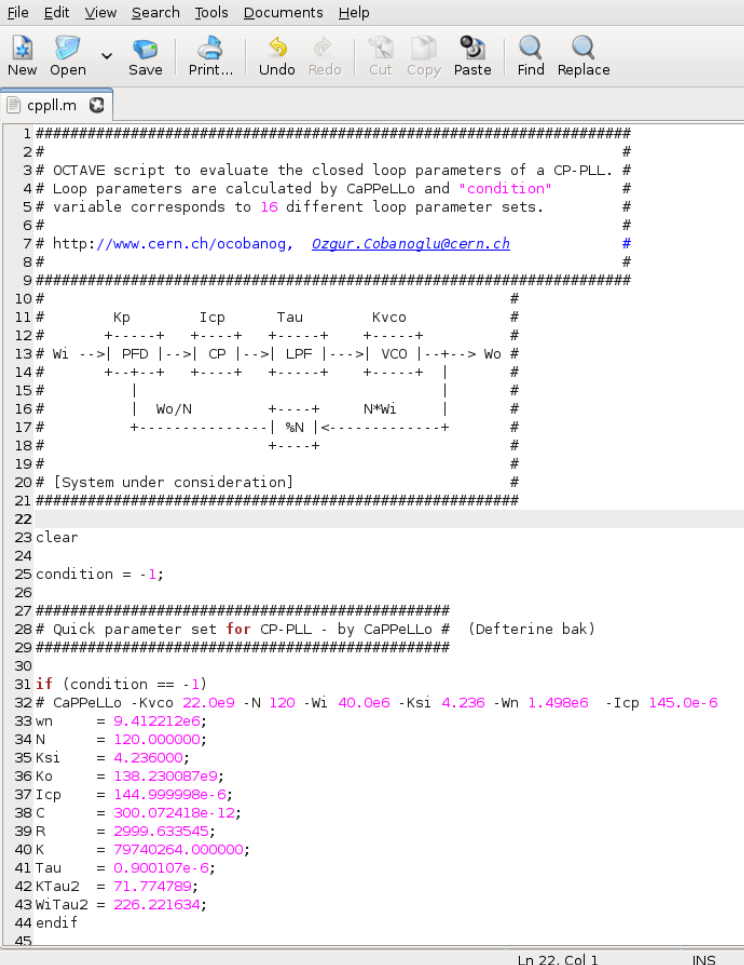

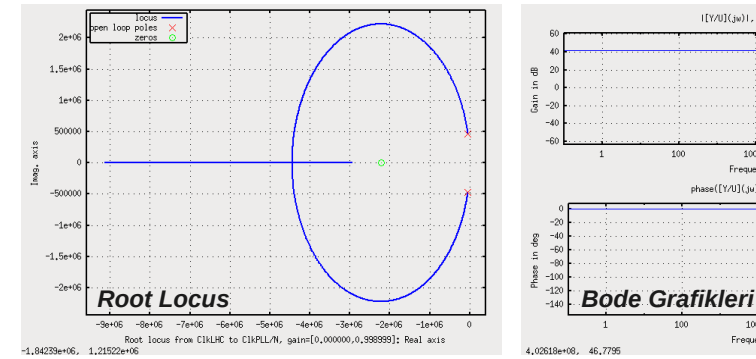

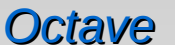

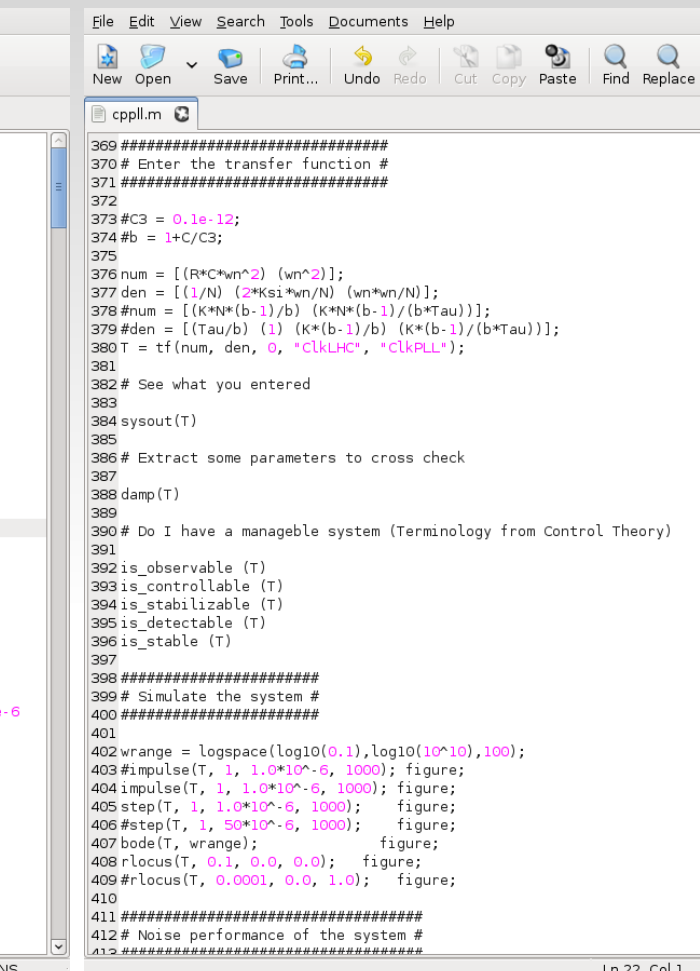

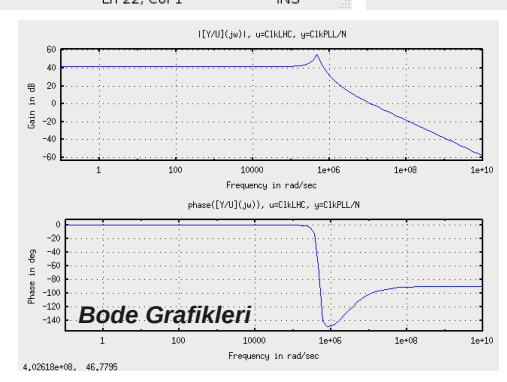

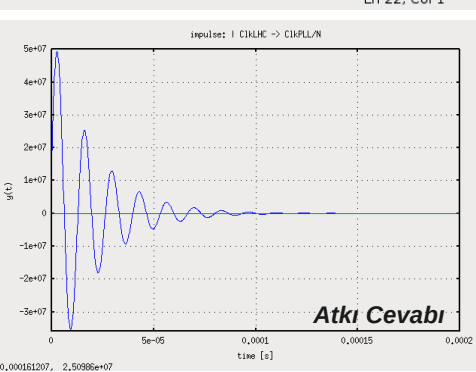

#### *Erişim, Aktarım ve Yedeklemek Güvenli Uzak Erişim, Kütük Aktarımı ve Veri Yedeklemek*

Uzak bir bilgisayara güvenli erişim için "ssh <bilgisayar> -l <kullanici>" veya "ssh kullanici@bilgisayar" komutları sıkça kullanılır: ssh lxplus.cern.ch -1 ocobanog ya da ssh ocobanog@lxplus.cern.ch

Bilgisayarlar arasi kütük ve dizin değiş tokuşu için "scp" komutu sıklıkla kullanılır. Bu komut "ssh" komutunun sağladığı güvenliği sağlar. Örnek olarak "sehirler.txt" kütüğünü "cern.ch" alanındaki "Ixplus" adlı bilgisayarın üzerindeki kullanıcılardan biri olan "ocobanog"un " home" dizinine (":" ile sağlanır) çoğaltmak (kopyalamak) için:

scp sehirler.txt ocobanog@lxplus.cern.ch:

Aynı işlemi "home" dizini içindeki "public" dizinini kullanarak yapmak için ise:

scp sehirler.txt ocobanog@lxplus.cern.ch:~/public

komutları kullanılabilir. Belirtmeye gerek dahi yok, özel işaretler scp gibi komutlarla kullanılabilir, örneğin:

scp \*.dat ocobanog@lxplus.cern.ch:~/public

komutu ".dat" ile biten tüm kütükleri uzak bilgisayara çoğaltacaktır (kopyalayacaktır). Bu komut ile sadece kendi bilgisayarımızdan veya ssh ile bağlandığımız başka bir bilgisayardan değil, uzak iki bilgisayar arasında da kütük ve dizin aktarımı yapılabilir:

scp ocobanog@lxplus.cern.ch:~/public/sehirler.txt cobanoglu@proton.istanbul.edu.tr:~/pub yukarıdaki komut ile, *cern.ch* alanında *ocobanog* ve *proton.istanbul.edu.tr* alanında *cobanoglu* olarak bilinen kullanıcı, CERN'deki hesabından kendi üniversitesindeki hesabına *sehirler.txt* kütüğünü gönderiyor. Dizinlerin de gönderilebilmesi için scp komutuna -r (recursive) anahtarının verilmesi yeterlidir.

scp -r ocobanog@lxplus.cern.ch:~/public/sehirler.txt cobanoglu@proton.istanbul.edu.tr:~/pub

Kullanıcıların düzenli olarak veri yedeklemesi çoğunlukla önemsenmeyen ve yeterince sık yapılmayan ama hayati önem taşıması nedeni ile edinilmesi gerekli olan bir alışkanlıktır. Pek çok veri yedekleme yazılımı vardır. Örneğimiz linuxun standart komutlarından biri olan "rsync" ile verilecektir.

rsync [seçenekler] /yedeklenmek/istenen/dizin /yedeğin/saklanacağı/dizin rsync avz /home/ozgur /dev/sdb3/yanginda/ilk/kurtarilacak

 Bu komut esnek ve güvenilirdir. Ağ üzerinden sadece değişikliğe uğramış (kütük tarihine ve büyüklüğüne bakılarak) kütükleri ve bu kütüklerin de sadece değişikliğe uğramış kısımlarını aktarması (delta-transfer algorithm) nedeniyle çok hızlıdır. Önerilen, içinde tez/makale gibi önemli metinlerin bulunduğu veya analiz yapılan dizinlerin her gün ya da haftada bir yedeklenmesidir.

Daha ayrıntılı bilgi için yukarıdaki komutların man ve info sayfalarına bakılabilir.

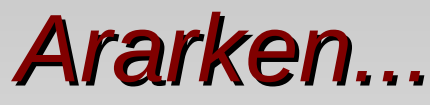

#### *google'arken, altavista'rken, vikipedya'rken v.b.*

- Varolan tüm komutlar ve uygulamaları bilmek mümkün değildir. Ayrıca yapmakla yükümlü olduğumuz her işe karşılık o işi yapan bir uygulamanın varolması da gerekli değildir. Yine de açık kaynak uygulamalar çok çeşitlidir ve kapsadıkları alan her geçen gün genişlemektedir.
- Bildiğimiz uygulamalar ve yollar ile göreceli olarak uzun bir sürede çözülebileceğini düşündüğümüz bir sorun (problem) ile ilgili olarak internet üzerinde daha önce başkasının ilgili bir uygulama ya da komut geliştirip geliştirmediğine bakmak zaman kazandırabilir.
- Bu durumda en yaygın olarak kullanılan *arama motorları*ndan birini seçmeli (google, altavista v.b.) ve sorunumuza yönelik çözümü aramalıyız.
- Tam bu noktada "uygun kelimeyi bilmek" sorunsalı ile yüzleşiriz: hangi kelime ya da kelime toplulukları bizi arama motorlarında ihtiyacımız olan çözüme ulaştırabilir ?
- Bu soruya pek çok farklı cevap verilebilir; biz konumuzun ismi nedeniyle uygulama aramaya yönelik aslında daha önce verilmiş bir önermeyi tekrarlayacağız burada: *uygulamaların karşılık geldiği teknolojinin ya da fikrin adını bilmek* arama işlemini kolaylaştırır.
- Örnek olarak, "xmgrace" uygulamasını hiç bilmediğimizi ve linuxun en iyi veri cizici/ayrıştırıcısını (analizer) aradığınızı varsayalım. Xmgrace ismi kolay hatirlanır ya da kendini açıklayan bir isim değil ayrıca uluslararası ağ (internet) üzerindeki yaygın dil İngilizce, dolayısı ile "veri çizici" gibi Türkçe aramalar kısıtlı sonuç döndürecektir.
- Çözüme ulaşmanın en kestirme yolu çoğunlukla, aradığımız işlevin (fonksiyonun) karşılık geldiği teknolojinin ya da kavramın İngilizce'de hangi kelime ya da kelimelerle karşılandığını bilmek olabilir. Aşağıda buna örnek olabilecek bazı karşılıklar kısaca sıralanmıştır:
	- $\rightarrow$  Metin düzenleyici text editor, ascii file editor, source code editor
	- $\rightarrow$  Derleyici/yorumlayıcı compiler/interpreter
	- $\rightarrow$  Yorumlanan dilden çalıştırılabilir kütük üreten bit byte compiler
	- Farklı bir platform için derlemek cross compiling
	- $\rightarrow$  Matematik işlev çizici function plotter
	- Veri çizici data plotter
	- Komut satırında çalışan bir yardımcı program command line utility, batch mode utility
	- Tablolu hesap makinası spreadsheet (MS Excel, OpenOffice Calculator v.b.)
	- Sonsuz hassaslıkta sayısal işlem yapan hesap makinası/kütüphane arbitrary precision calculator/library
	- Kelime işlemci word processor, WYSIWYG editor, WYSIWYM editor
	- Herhangi bir konu (latex,  $c/c++$  v.b.) ile ilgili tüm ilgili ihtiyaçları içinde barındıran çalışma ortamı IDE, integrated development environment
	- $\rightarrow$  Yazılan c/c++ programından mantık ya da akış diyagrami üreten program flow chart generator
	- Resim isleme yazılımı image editing tool, image processing application ÷
	- Bir şeyden başka bir şeye çeviren yazılım < bir şey > to < başka bir şey > converter
	- Eşitlikleri simgesel olarak türeten yazılım CAS, computer algebra system
	- Excel gibi bir uygulama Excel-like application, app like Excel
	- $\rightarrow$  v.b.

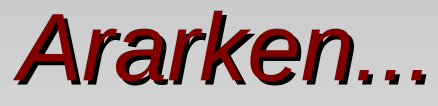

#### *google'arken, altavista'rken, vikipedya'rken v.b.*

*Doğru kelimeleri bilmek, doğru büyüleri bilmektir !..*

# *Linux ve Uygulamalar - I*

*İşletim sistemi ve uygulamalarından oluşan bilimsel çalışma ortamına giriş*

- ◆ Kabuk ve Komut Satırı
	- Giriş: Linux kabuktur
	- Bazı Çevre Değişkenleri
	- Alias (Komut İsimlerini Değiştirmek)
- $\blacklozenge$  Kabuk İslemleri
	- Standart giriş, çıkış ve hata' nın yönlendirilmesi
	- Süzgeç komutları
- ◆ Kabuk ve Komut Satırı
	- ◆ Özel İsaretler
	- Kütük ve Dizin Bulmak
- Kabukta Süreç Yönetimi
	- Süreçleri İzlemek ve Sonlandırmak
	- Süreç Öncelikleri ve Ardalanda Çlıştırma
- $\blacklozenge$  Kabuk Programlama
	- Betik Genel Yapısı ve Çalıştırma
	- ◆ Neden var ?
	- **◆ Bir Örnek**
	- Bilmediğimi Biliyorum
- ◆ Uygulamalar
	- Ayrımlar
- Metin Düzenleyiciler
	- ◆ 8 Bitlik Gözlüklerimiz
- Kütüklerin Anlamlılık Ölçekleri
	- Ölçek Seçimi Sonuçtur
	- Ölçek Seçimi Anlamdır
- Matematik İşlev ve Veri Çiziciler
	- Verinin Okunabilirliğini Artırmak
- Bilgisayarlı Cebir
	- Güvenli Simgesel Hesap
- Tüm Mühendislik Hesapları
	- ◆ Octave
- Güvenli Uzak Erişim, Kütük Aktarımı ve Veri Yedeklemek
- Ararken
- ◆ Aksam Sefası
	- Ertesi günün sabahına hazırlanması beklenen aksamlık ödevler

#### *Ertesi günün sabahına hazırlanması beklenen akşamlık ödevler*

Uptime komutunun çıktısında sonda bulunan sayılar ne anlama gelmektedir ?

```
oc@olmak2:~$ uptime
23:56:28 up 1 day,  2:45,  4 users,  load average: 0.06, 0.07, 0.07
oc@olmak2:~$ _
```
- Aile soy ağacı tutan açık-kaynak bir veri tabanı uygulaması arıyorsunuz. Bu veri tabanı uygulaması MySQL gibi standart bir veritabanı uygulamasından farklı olmalı çünkü bu uygulama girilen bireylerin ve verilen ailevi bağlılıkların (evli olmak, birinin oğlu veya dedesi olmak vb) mantıklı olup olmadığını da denetleyebilmelidir. Böyle bir uygulamayı google'da hangi kelimelerle arardınız ? Kullandığınız arama kelimelerinin sizi ulaştırdığı uygulama hangisi ? (En az bir uygulama bulunuz)
- $\bullet$  Konu içinde "yedekle" ismiyle verilen kabuk betiğinin, yedekleme gerçekleştirirken yalnızca kütükleri değil aynı zamanda dizinleri de içermesini sağlayınız. Başka geliştirme fikirleriniz varsa savununuz ve ekleyiniz.
- Belirli bir işlevi yerine getiren aşağıdaki c/c++ kaynağının sonuç vermesi uzun zaman almaktadır. İşlev değişmeden kalmak şartıyla bu zamanı kısaltınız. (c/c++ dilinde "*math.h*" içinde, pi sayısı M\_PI ve a<sup>b</sup>=pow(a,b) olarak karşılık bulur.)

```
Aksam<br>
Ertesi günün saba<br>
Britesi günün saba<br>
Britesi günün saba<br>
Britesi günün saba<br>
Britesi günün saba<br>
oceolmak2:-$<br>
oceolmak2:-$<br>
oceolmak2:-$<br>
Brital<br>
oceolmak2:-$<br>
Brital<br>
oceolmak2:-$<br>
Brital<br>
oce
                     #include <stdio.h>
                     #include <math.h>
                     int main() {
                    float T, C1=300e-12, Ip=10e-9, N=120.0, R=1500.0, toplam = 0.0;
                          int Ko, s;
                          for (Ko=1 ; Ko<10000 ; Ko=Ko+1) {
                               for (s=1 ; s<10000 ; s=s+1) {
                                T = (pow((pow(((Ko*Ip)/(2*M PI*C1*N)),0.5)),2)*(R*C1)*s+1))/(pow(s, 2)/N+2*)(( (R*C1)*(pow(((Ko*Ip)/(2*M PI*C1*N)),0.5)))/2) *
                                       s*(pow(((Ko*Ip)/(2*M PI*C1*N)),0.5))/N +pow((pow(((Ko*Ip)/(2*M_PI*C1*N)),0.5)),2)/N);
                                toplam = toplam + T;
                                }
                 }
                    printf("Toplam = f \in \n{\infty};
                          return 0;
                     }
```